# A JavaScript Library for Hybrid Physical/Digital Board Games

by

Drew Tisdelle

A Thesis

Submitted to the Faculty

of the

### WORCESTER POLYTECHNIC INSTITUTE

in partial fulfillment of the requirements for the

Degree of Master of Science

in

Interactive Media and Game Development

April 13, 2020

Approved by:

\_\_\_\_\_\_\_\_\_\_\_\_\_\_\_\_\_\_\_\_\_\_\_\_\_\_\_\_\_\_\_\_\_\_\_\_

Brian Moriarty, Thesis Advisor

Gillian Smith, Committee

\_\_\_\_\_\_\_\_\_\_\_\_\_\_\_\_\_\_\_\_\_\_\_\_\_\_\_\_\_\_\_\_\_\_\_\_

\_\_\_\_\_\_\_\_\_\_\_\_\_\_\_\_\_\_\_\_\_\_\_\_\_\_\_\_\_\_\_\_\_\_\_\_

Ralph Sutter, Committee

## <span id="page-1-0"></span>Abstract

Throughout the last decade handheld tablet devices have become a common part of the lives of many people. While these tablets have been widely used for games, they have been rarely used as a medium for board games in which the tablet is the game board and players interact with it using physical game tokens. The main topic of this thesis is to research past attempts at creating tablet-based board games and to use the knowledge gained from this research to develop a new, more accessible way to develop games for this medium. The Minotauros JavaScript Library, which was created to allow developers to make tablet-based board games for most tablets. The library's functionality was tested through users playing a simple game, *Roll*, that implemented the library. Through thorough testing, it was found that the library is fully functional and has been made publicly available. The research behind the functionality, testing, and results of the creation of this library are detailed in this thesis.

### <span id="page-2-0"></span>Acknowledgements

Many people supported me while working on this thesis. I would not have been able to complete the project without them.

I would first like to thank my advisor, Brian Moriarty, who has supported not only throughout this thesis, but throughout my time at WPI. I am extremely grateful for his support and will use what I have learned for the rest of my life. I would next like to thank my readers, Ralph Sutter, and Gillian Smith, who supported my thesis through their timely feedback and who were integral in making this thesis the best it could be.

I would also like to thank my family and friends who continually provided me with emotional support and helped me to pursue my dreams. Without their continual support, I would not have been able to accomplish all that I have. I would like to specifically thank my parents for their everlasting love and support for my pursuit of my Master's. I would also like to specifically thank my friend, Bailey Sostek, who provided a great deal of support and helped me work through many of the roadblocks that I encountered throughout this thesis. Finally, I would like to thank my dog, Ace, who kept me company throughout the entirety of the time that I wrote this thesis and whose presence helped keep me calm when my stress levels were high.

Thank you to everyone who supported me and I hope, through this thesis, I'm able to make you all proud of what I've been able to accomplish with the support you all have provided.

## **Table of Contents**

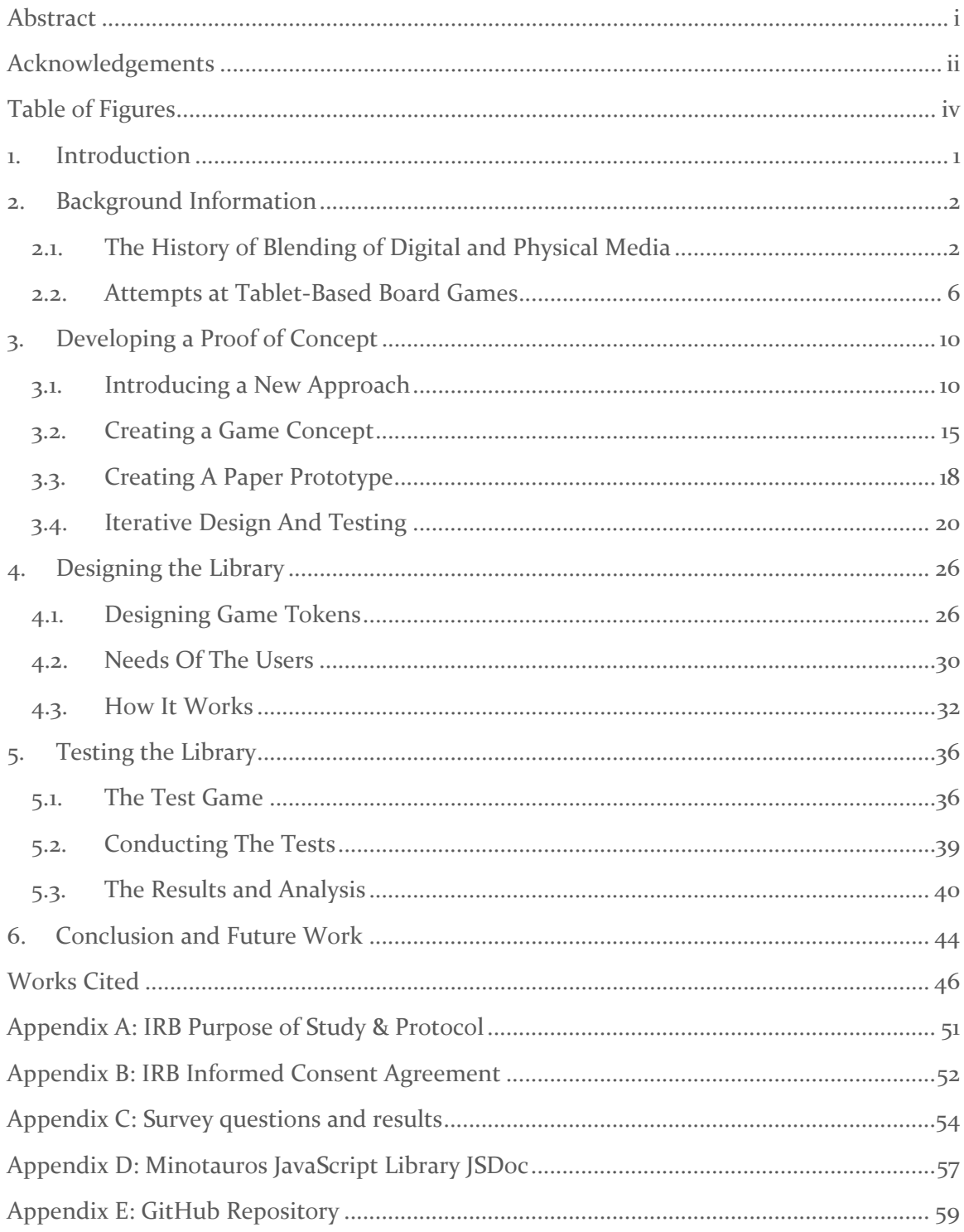

## <span id="page-4-0"></span>Table of Figures

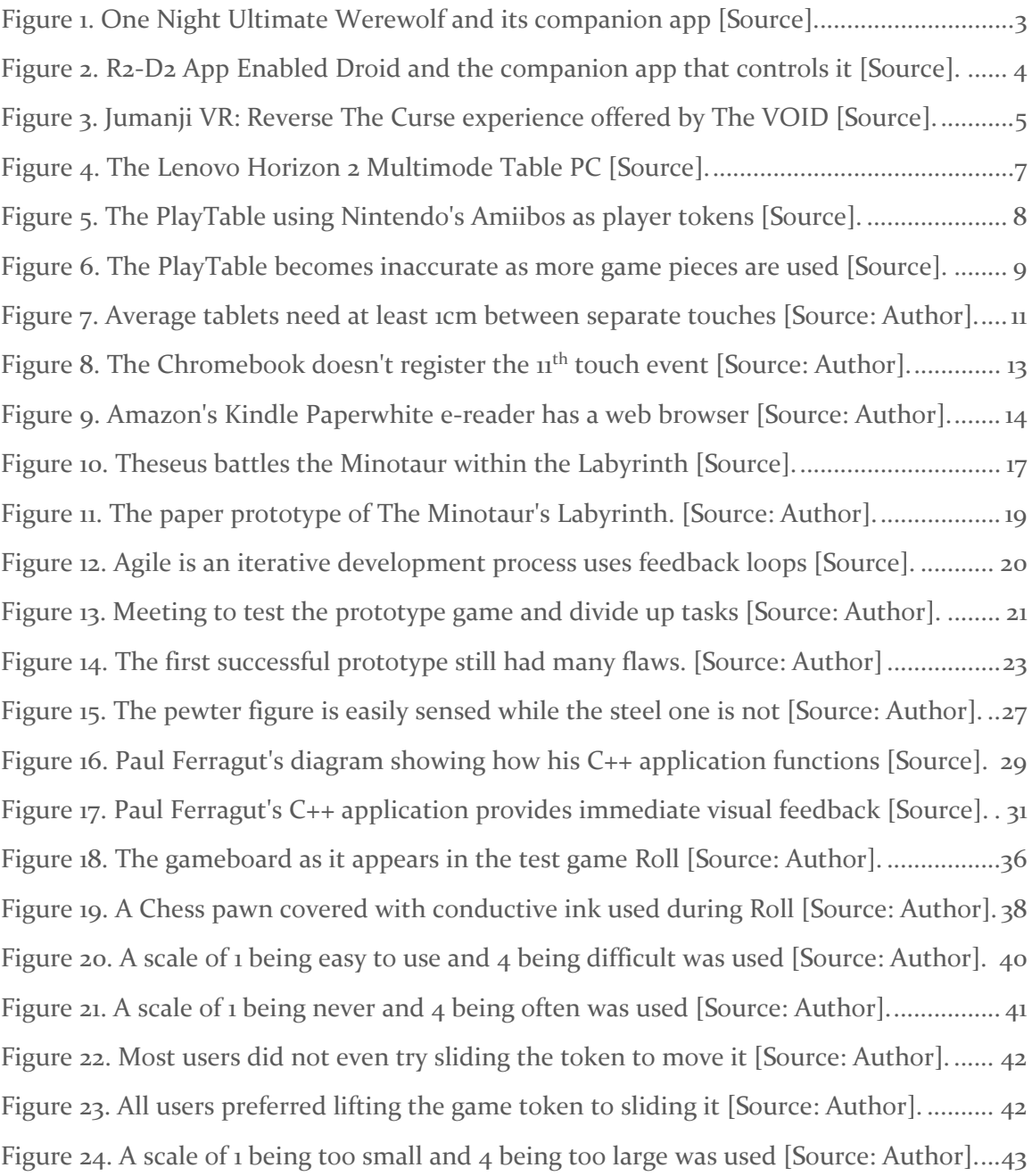

### <span id="page-5-0"></span>1. Introduction

This report describes Minotauros, a JavaScript library that allows developers to easily create tablet-based board games on a wide variety of standard Android or iOS tablets.

Currently, the only available method for implementing tablet-based board games is to create a specialized tablet, thereby limiting the number of people who can develop or play games in this format. The Minotauros library started with the idea of creating a board game playable on standard mass-market tablets that would demonstrate that specialized hardware is not needed to create hybrid physical/digital games. The prototype game, *The Minotaur's Labyrinth,* underwent a rigorous prototyping phase which helped to flesh out the details of what became the Minotauros library. The library is named after both the game concept as well as the Minotaur itself, the mythological blend of man and bull, just as the library is meant to help blend physical and digital games.

The library was evaluated using a test game that utilizes all features of the API.

The Minotauros Library has been released publicly on the online software hosting platform GitHub. Once posted, the library will continue to be updated and improved based on user feedback. It is hoped that the library will encourage the wider development of tablet-based board games, without the need for specialized hardware.

## <span id="page-6-0"></span>2. Background Information

#### <span id="page-6-1"></span>2.1. THE HISTORY OF BLENDING OF DIGITAL AND PHYSICAL MEDIA

In the past few decades, game creators have found ways to blend digital and physical media to create unique and interesting play experiences. What is meant by a blend of these types of media is that there have been creations in which users interact with something digital through physical means beyond using standard input, such as a mouse, keyboard, or video game controller. A simple example of this would be *Dance Dance Revolution* (Konami, 1998), an arcade game in which users interact with the game by dancing on four directional pads built into the machine in order to digitally score points [1].

A blend of digital and physical media can also take the form of a physical piece of media that is fully or partially controlled by something digital. An example of this would be the R2-D2 remote control robot (Sphero, 2017), which is a physical toy that a user can control the movements of digitally by using a phone. This section will examine some of these creations and the unique experiences they have produced.

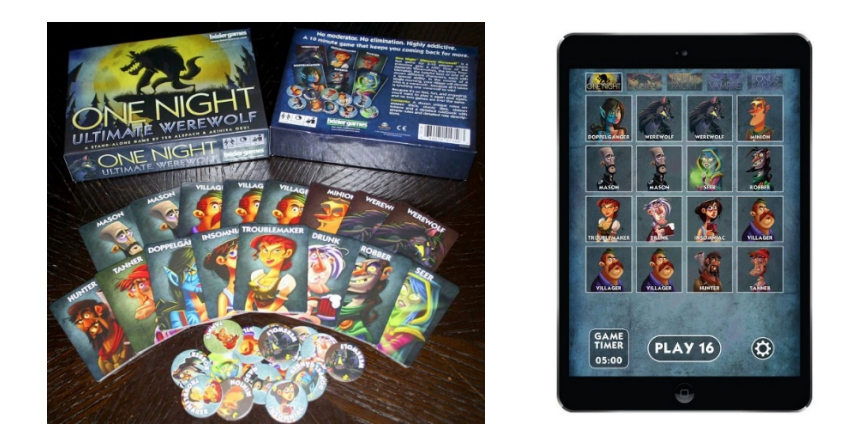

*Figure 1. One Night Ultimate Werewolf and its companion app [Source].* 

<span id="page-7-0"></span>One class of experience combining physical and digital media is the use of smart phones to enhance physical card games. This has been seen in card games such as *Secret Hitler* (Blackbox, 2016) and *One Night Ultimate Werewolf* (Bezier Games, 2013) (Figure 1), hidden information games in which players try to deduce the identities of their fellow players [2]. Physical versions of such games require players to designate one person as moderator, instructing others when to perform certain actions to ensure that information is hidden and revealed appropriately. This results in one player either excluded from rounds of the game, or more likely to have their role revealed, leaving them at an unfair disadvantage.

*Secret Hitler* and *One Night Ultimate Werewolf* allow a smartphone to take the place of a human moderator, using audio recordings to prompt players and maintain the organization of the game. Sound effects and jokes help players become more immersed in their roles within the game. By using this simple form of digital media, all players are able to enjoy the game equally.

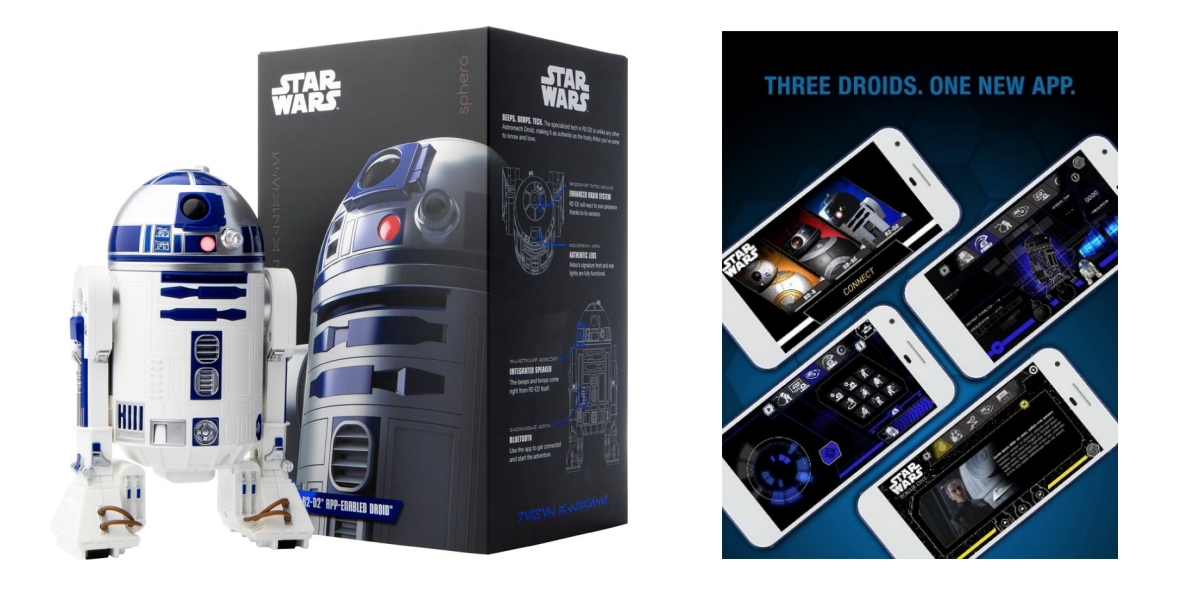

*Figure 2. R2-D2 App Enabled Droid and the companion app that controls it [Source].* 

<span id="page-8-0"></span>The previously mentioned R2-D2 robot created by Sphero (Figure 2) also uses a smartphone to facilitate play. By downloading the *Star Wars Droid App* (Sphero, 2017) [4], users can connect to the robot and command it to perform various actions. Options include drawing out a digital path that the robot will then physically move itself along, using a digital joystick to manually move the robot around, or selecting various movements and sounds for the robot to make. If this functionality were implemented using a physical controller, the experience would feel more like a remote-controlled (RC) car in the shape of a robot than an actual robot [5]. By employing a personal digital device

to control a physical toy, users feel as though they truly have a robotic companion they can program and control.

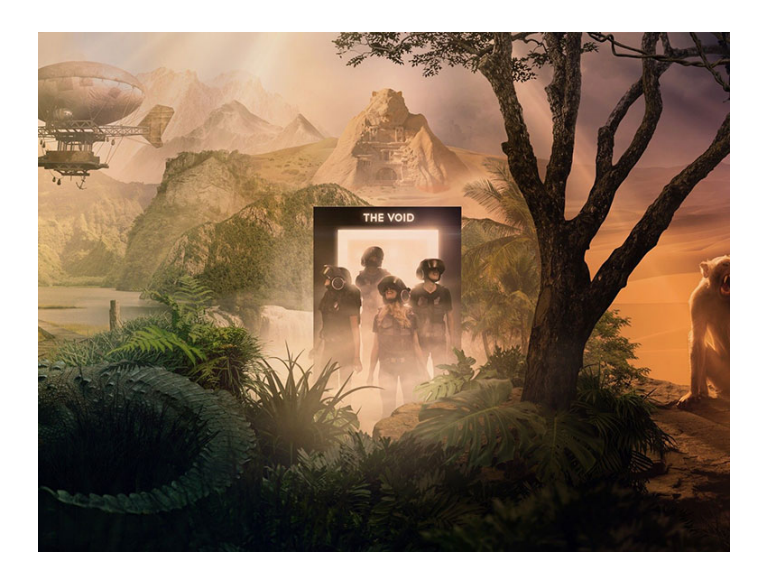

*Figure 3. Jumanji VR: Reverse The Curse*, an experience offered by *The VOID [\[Source\]](http://www.thevoid.com/dimensions/jumanji-vr/).*

<span id="page-9-0"></span>Mixed reality (MR) also combines physical and digital media to create unique experiences. Most MR applications, such as *The VOID* (2015) (Figure 3), are locationbased, and attempt to make virtual reality as realistic as possible by enabling physical interaction with a surrounding environment. In these experiences, a small group of players is equipped with VR headsets augmented by body suits capable of producing haptic sensations, such as being hit by a blaster. Players can look around and see their friends represented as digital characters, moving around, and interacting in a physical play environment designed to correspond to its virtual representation. For example, if a user grasps and pulls down a lever in the virtual environment, an actual lever in the physical environment facilitates the illusion of interactivity. The synchronization of virtual and physical stimuli allows experiences like *The VOID* to create a powerful sense of immersion impossible to achieve with VR headsets alone.

The above examples demonstrate the potential for blended physical and digital media to produce interesting new opportunities for play. However, one popular form of play has struggled to establish a footing in this hybrid creative space: board games.

#### <span id="page-10-0"></span>2.2. ATTEMPTS AT TABLET-BASED BOARD GAMES

A few board-like gaming experiences incorporating a blend of physical and digital media have appeared over the last few years in the form of tablet-based board games. A tablet-based board game is one in which an interactive digital screen, placed flat on a tabletop, is used as a game board. The tablet's display responds and changes to physical game pieces touching the surface of the screen. For example, a tablet-based version of *Monopoly* would display a representation of the game's familiar board on the screen. Players would move physical character tokens across the board. If a player landed on an unsold property, the tablet would determine if the player could afford to buy it, and if so, display a message offering to complete the sale.

A responsive game board like this can improve the player experience by removing the burden of bookkeeping tasks, such as the "banker" role in Monopoly. A screen-based board also offers the possibility of dynamically changing to accommodate evolving game states, and can also provide audio cues such as instruction, music, and sound effects to facilitate play and enhance the atmosphere of a game.

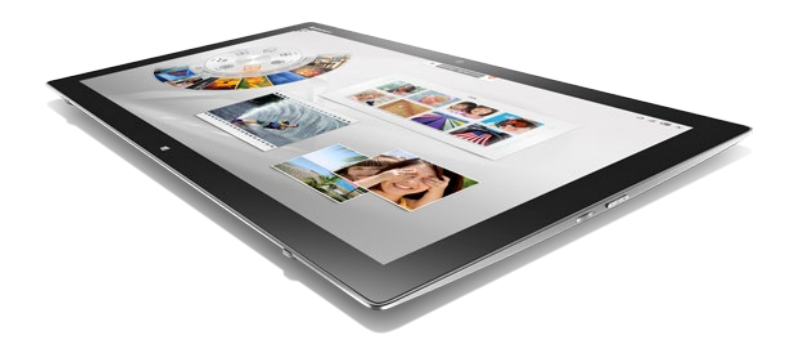

Figure 4. The Lenovo Horizon 2 Multimode Table PC [\[Source\]](http://www.lenovo.com/medias/lenovo-desktop-horizon-2.png?context=bWFzdGVyfHJvb3R8MTAwNDY3fGltYWdlL3BuZ3xoM2YvaGJmLzk2NzcxNzgwNDQ0NDYucG5nfDhmMDJmZWM2YTk5MWIwM2RkZGIwZTBmMTE5M2EyYTgxNzZkMzVhNjA4ZmJkYmMwNmNlNzBkYmNiODEyNDU1MjQ).

<span id="page-11-0"></span>A few implementations of digital game boards have been marketed. Lenovo's *Horizon 2 Multimode Table PC* was released at the beginning of 2015 (Figure 4.) [9]. This device was designed to function as both a tablet and as a personal computer, utilizing the Windows 8.1 operating system. One feature of this device, heavily advertised, was its inclusion of a variety of games employing physical accessories, such as air hockey strikers that players could use to interact with a digital puck on the screen. The physical accessories were designed specifically to work with the *Horizon 2 and* needed to be purchased separately. While these games sounded promising, they suffered from poor implementation of the required accessories. In one review of the device, it was noted that players needed to swipe an air hockey striker over the puck multiple times before the device registered the action, making the game essentially unplayable [10]. This problem was apparently shared by all of the game accessories offered for the *Horizon 2,* effectively dooming its adoption as a platform for tablet-based board gaming. An announced followup device, the *Horizon Multimode Table PC*, was abandoned after the failure of the *Horizon 2*. No further attempts to produce tablet-based board games have been made by Lenovo.

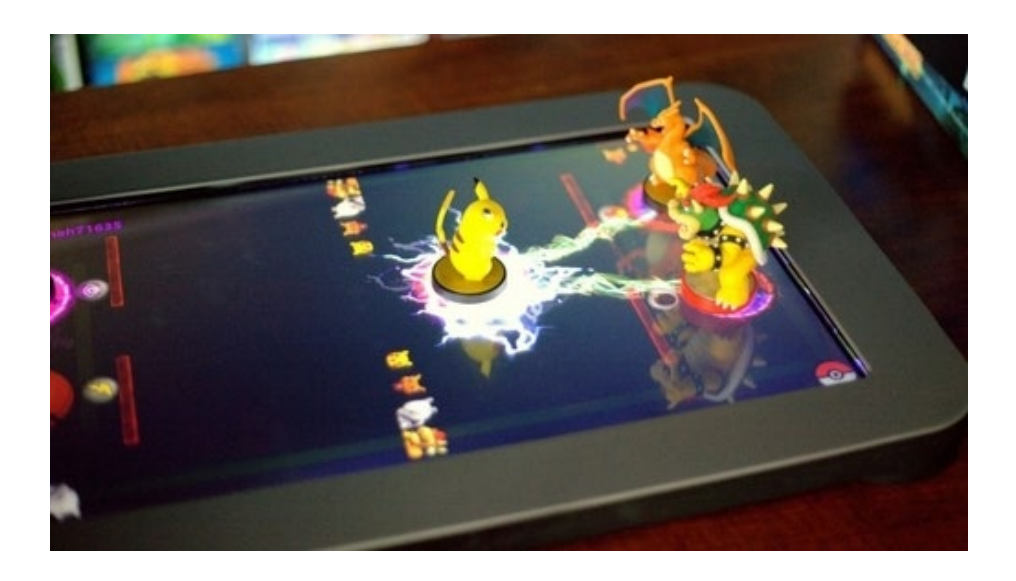

*Figure 5. The PlayTable, using Nintendo's Amiibos as player tokens [Source].* 

<span id="page-12-0"></span>A second device, the *PlayTable* released by the startup of the same name in late 2019, is specifically intended to support hybrid board games [12]. RFID chip readers in the *PlayTable* are used to detect and identify RFID-equipped physical game pieces placed on the screen (Figure 5.).

*PlayTable* offers a variety of games, including classics like *Checkers* as well as popular contemporary titles like *Catan (*Catan Studio, 1995). The board displayed on the screen can change when specific pieces interact with it, and the tablet is capable of producing music and sounds to accompany play.

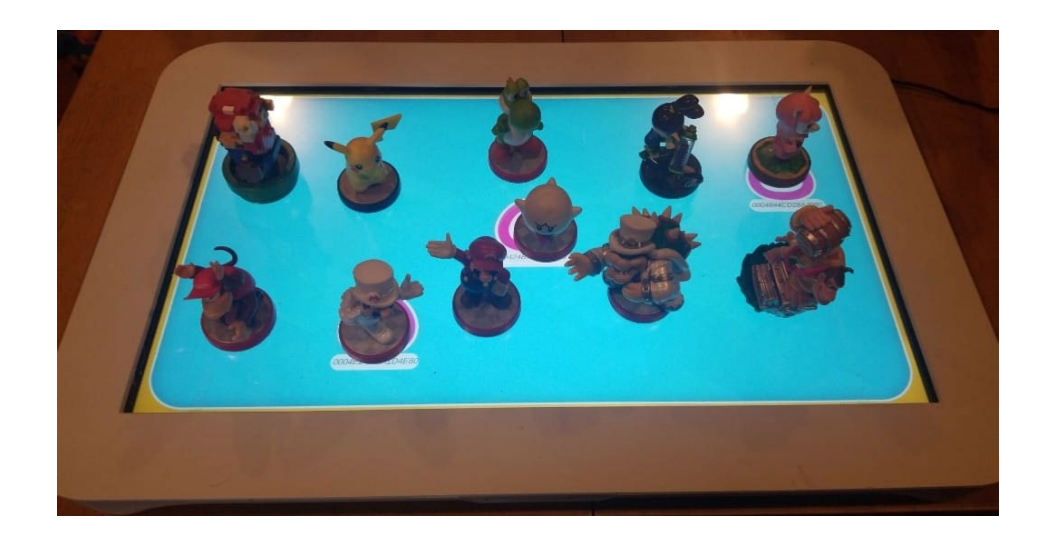

*Figure 6. The PlayTable becomes less accurate as more game pieces are used [Source].*

<span id="page-13-0"></span>Unfortunately, the *PlayTable* faces a number of marketing and technical challenges. The least expensive version costs US\$400 and does not include any games or the physical pieces needed to play them, all of which must be purchased separately. While the *PlayTable* can determine the identity and location of pieces placed on its screen, its accuracy drops if four or more pieces are used, limiting the types of games that be played (Figure 6) [14].

The PlayTable also suffers from its limited library of well-known games. Aside from a handful of titles (*Checkers*, *Catan* and *Poker)*, most of its offerings are obscure, lowquality productions reminiscent of free-to-play games commonly found on smartphones.

These problems are exacerbated by *PlayTable's* poor relationship with many of its customers. Nearly all the comments on the company's social media pages are complaints about their lack of responsiveness to users experiencing problems with the product or demands from impatient early funders who have yet to receive a tablet [15]. Some who helped fund the company in 2017 are still waiting for their tablet, despite the ability to

receive one purchased in 2019 [16]. While it may be too early to declare *PlayTable* a failure, the company obviously has many issues it needs to address.

Both Lenovo and PlayTable require the purchase of special, expensive devices to play their hybrid board games. With over a billion tablet users worldwide as of 2020, [18] the value proposition of buying an extra tablet just to play games seems questionable, particularly when *Catan* is available for \$40 on Amazon, and *Checkers* and *Poker* are essentially free.

But what if players could enjoy board games on the tablets they already own? This is the question that inspired the creation of this project.

## <span id="page-14-0"></span>3. Developing a Proof of Concept

#### <span id="page-14-1"></span>3.1. INTRODUCING A NEW APPROACH

When it was first decided to create the code and physical pieces necessary for developers to easily make tablet-based board games, it was time to first assess the capabilities of tablets that were released within the last five years to determine what the best approach would be to this problem. The reason for this short time span is that, as with most technology, users often only keep their current devices for a few short years before upgrading to a newer device and thus making it less likely that a user would still be using a tablet from more than five years ago. From here, research was done on tablets that had been created within the last five years, in the period of 2015 to 2020, and focused on what each tablet was capable of starting with the number of multi-touch points that the average tablet could handle. The number of multi-touch points that a tablet screen can

handle is one of the most important factors to look at as it determines the number of physical game pieces that can be simultaneously sensed by the tablet.

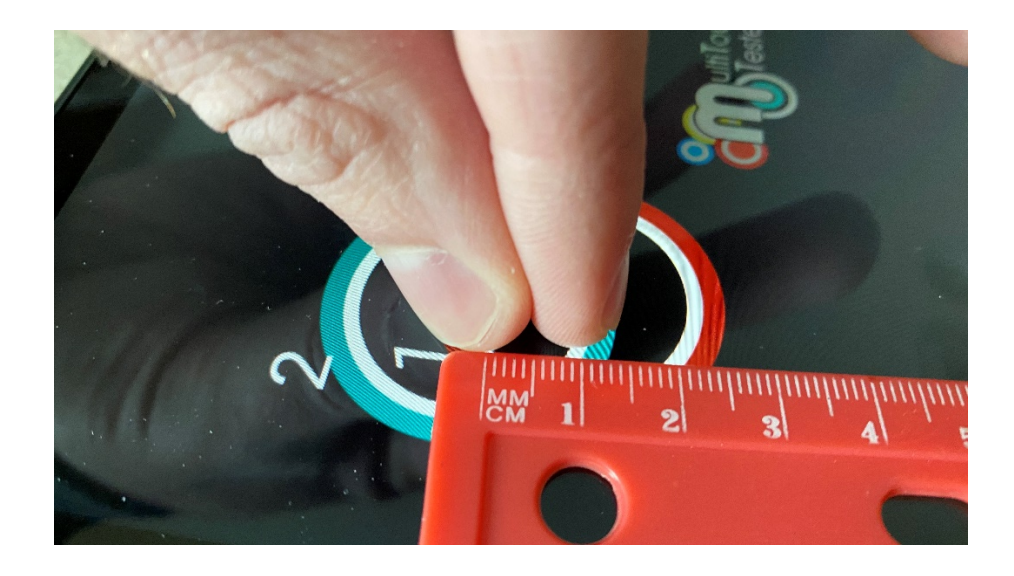

*Figure 7. Average tablets need at least 1cm between separate touches [Source: Author].*

<span id="page-15-0"></span>While it was not possible to have access to many tablets, it was possible to research how the most popular tablet brands handled multi-touch by looking at the specifications of their hardware on their manufacturer's websites. The main tablet brands that were focused on were Apple's *iPads*, Microsoft's *Surface* tablets, and a variety of *Chromebooks* that were produced by Samsung that were produced within the time period between 2015 and 2020 [19].

After looking at the specifications for different versions of each of the tablets produced by the three brands, it was found that all of the tablets produced within the last five years were able to handle at least ten simultaneous touches, with ten often being the maximum number that could be handled by each tablet. In addition to obtaining this information through research, it was also possible to test one each of a *Surface Pro*, *iPad Pro*, and a *Chromebook*. Through extensive testing with each device, it was found that the tablet screens were able to accurately track each touch up to the maximum number of touches allowed by each tablet without any trouble. This, in contrast to the *PlayTable*  tablet which became very inaccurate after just 4 simultaneous touches on the screen, proved to be very promising as it meant that it would be possible to track physical game pieces accurately on each screen without any trouble.

Testing also allowed me to find the minimum distance needed between touch points for the touches to be registered as separate touches. After testing it on each tablet, it was found that the average minimum distance needed between touches before there was too much overlap for the screen to count them as separate touches was approximately 1cm (Figure 7.). This means that any physical game pieces that are placed on the screen need to be at least 1cm apart in order to both be detected at the same time.

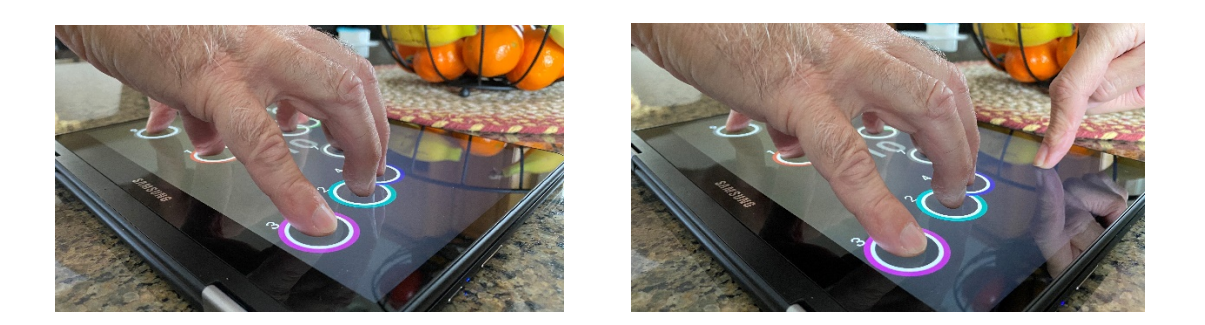

*Figure 8. The Chromebook does not register the 11th touch event [Source: Author].*

<span id="page-17-0"></span>Something that was found interesting when testing these three devices was how each handled a touch event that went over the maximum number of allowed touches. When trying after reaching the maximum number of touches allowed by each device, every additional touch that occurred was not registered by the tablets at all (Figure 8.). This meant that, if any additional touches were to occur outside of the expected maximum, they would not interfere with what was on the screen. For example. If there were to be ten game pieces on a screen that allowed a maximum of ten and a person accidentally placed an eleventh piece that wasn't supposed to be on the screen, the piece would in no way disrupt the other pieces and thus there would not have to be countermeasures programmed for this scenario.

After determining the number of allowed touches and how far apart they needed to be to be individually sensed on the most common tablets, it was decided to next look at the best way to deliver the code needed to implement a tablet-based board game so that it would be compatible with most tablet devices. As each tablet that had been researched utilized completely different operating systems and therefore did not have one consistent format in which a program would run on each of them, it was found to be out of the

question to create a code library designed to be compatible with each device. Therefore, it was decided to then look to what all the tablets had in common: web browsers.

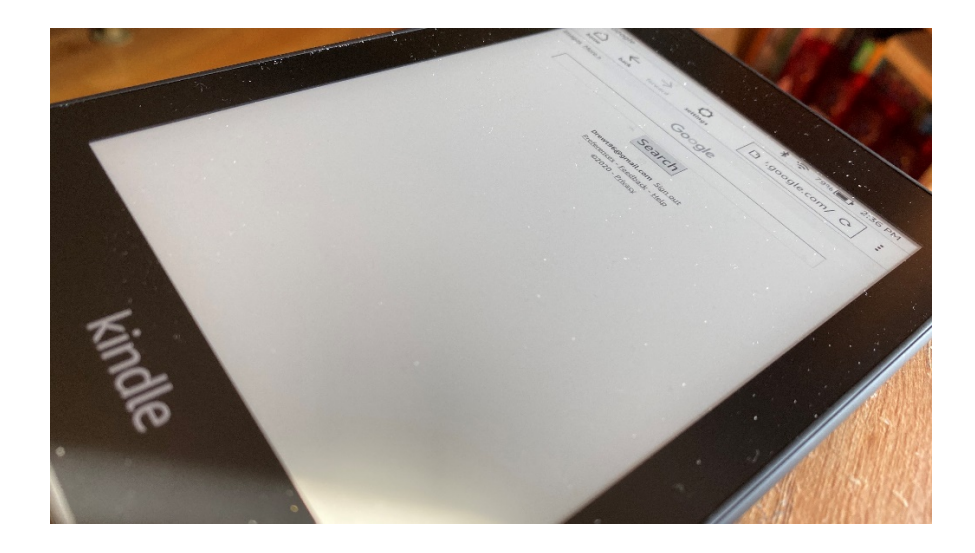

*Figure 9. Amazon's Kindle Paperwhite e-reader has a web browser [Source: Author].*

<span id="page-18-0"></span>While the operating system on each tablet was not consistent enough to create a library that would be compatible with each, it was found that reaching each tablet through web browsers would be the best solution as most if not all tablets now come with a web browser built in. Even Amazon's new *Kindle Paperwhite* e-reader, which is designed only for reading and listening to books, has a web browser built in (Figure 9.) [20]. There are many in-browser games, such as *RuneScape* and *Club Penguin*, that can run on most tablets without being designed specifically for them due to the web browsers handling this aspect. While there are many different web browsers, for this thesis it was decided to focus only on the *Google Chrome* web browser in order to limit the scope of my testing to a reasonable level. The reason for choosing *Google Chrome* is because it is available on most tablets and has proven to be the most popular web browser in recent years with more than 50% of web users choosing to use *Google Chrome* [21].

With the focus now narrowed down to the *Google Chrome* web browser and the knowledge of how touch events are handled on the most popular modern tablets, it was time to start deciding how to implement the planned code library. Due to using *Google Chrome* as the web browser that the library will work with, it was decided that the code library would be done in the JavaScript programming language. The reason for this is that *Google Chrome*, as with most web browsers, fully support JavaScript and the language is heavily used for web development, making it so that the library will be more likely to be put to use as users will not have to familiarize themselves with a language that is less widely supported or less widely known. However, when planning out how this library would be implemented, it was realized that the needs of users of the library were not known and therefore it was not known how to structure the library. In order to determine what functionality the library would need to include it was decided to create a concept for a tablet-based board game that would help me determine what the library would need to do in order to support such a game. The result of this idea was the game prototype that would be called The Minotaur's Labyrinth.

### <span id="page-19-0"></span>3.2. CREATING A GAME CONCEPT

When thinking about what the game concept would be, it was determined to first decide on some basic aspects to base the theme around. To do this, other blends of digital and physical media and how they had used the digital aspects to enhance the physical aspects were given another look. Looking at both *One Night Ultimate Werewolf*, it was found that hidden information in a game is something that could be greatly enhanced through digital means. This is because there does not need to be a dedicated person to know the hidden information as a program could keep track of hidden information for the players, which helps to ensure that no one will cheat as well since the program would not be able to lie unlike a person. With it being decided that there would be a hidden information aspect in the game, further research was done into how those experiences created by the blend of media were enhanced by the digital aspect. It is from here that it was noted, as was done previously, that music and sound effects helped to greatly immerse users in their experience interacting with something physical.

The main piece of media that was looked at during this time was Sphero's R2-D2 robot. This tiny little robot, while fun to see move around on its own and to control using a smart phone, was not very fun without sound. What really enhanced the experience was the little robot making constant beeps both on its own and in reaction to events that happened to it, making the user feel far more immersed in the experience of playing with the tiny robot. In addition, the *Star Wars* music that played from the smart phone while using the little robot also helps users to feel excited and helps to further immerse them in the experience. It was from here that it was decided the concept game would be based around hidden information with a focus on sound, both of which can be done far more effectively in a tablet-based board game due to the tablet being able to produce a variety of sounds in response to actions and being able to hide information from all players while ensuring that they do not cheat. By doing this it was believed that the game concept would help to prove the worth of tablet-based board games as the attempts done by Lenovo and PlayTable have only served to convince users not to spend their money on this medium.

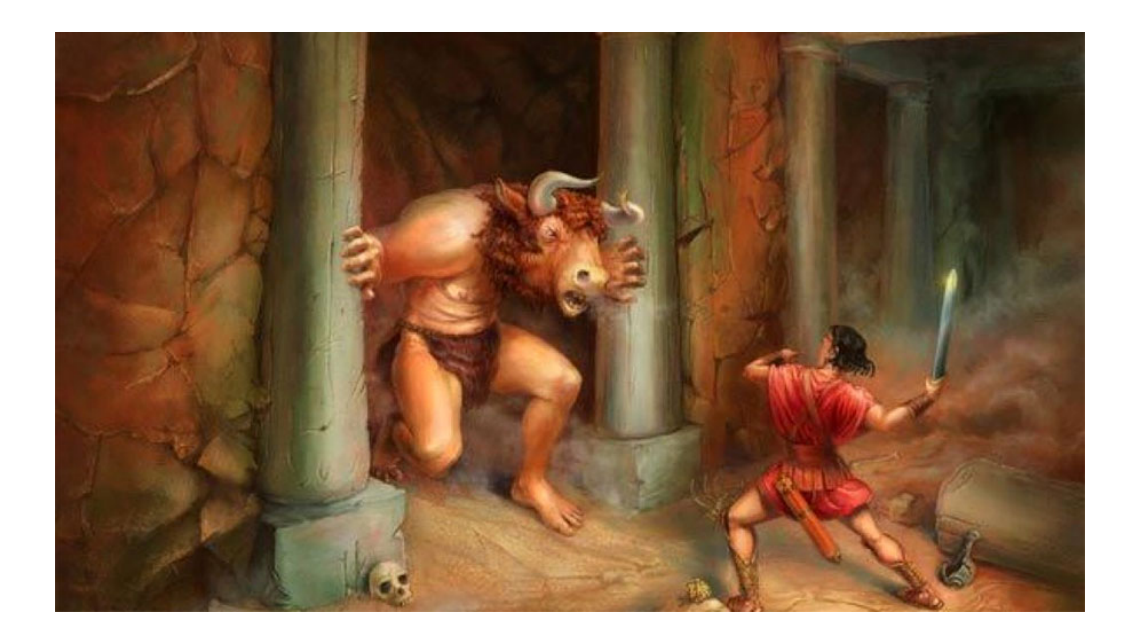

#### *Figure 10. Theseus battles the Minotaur within the Labyrinth [Source]*.

<span id="page-21-0"></span>With the base aspects of the test game settled on, it was time for to pick a theme. During this time, interests were placed in a book called *Circe*, a novel by Madeline Miller that focused on the witch Circe from Greek mythology [22]. In the novel the origins of the Minotaur, a create that is half man and half bull, are described as well as the famous Greek myth in which the Greek ruler Minos had commanded the master builder Daedalus to construct a great maze known as the Labyrinth in which to contain the Minotaur [23]. Each year sacrifices would be thrown into the maze in order to appease the Minotaur until one year when the Greek hero Theseus volunteered to enter the Labyrinth and slay the monster. With the help of Minos's daughter, Ariadne, who had given Theseus a ball of thread to use to find his way through the maze, Theseus was able to slay the Minotaur as well as escape from the Labyrinth (Figure 10.). It was while reading this that it was realized this myth would make for the perfect basis for a test game. The Labyrinth provides for information to be naturally hidden someone who were in such a maze would not be able

to see more than the path ahead of them and the idea of the Minotaur roaming the maze compliments the game being sound based as players would be able to hear the roar of the Minotaur getting louder as they wander through the maze and grow closer to its location. With this idea in mind, it was time to start creating the most basic version of the game that could be developed: a prototype done completely on paper.

### <span id="page-22-0"></span>3.3. CREATING A PAPER PROTOTYPE

In order to make sure the game concept was fully fleshed-out, it was decided to make a paper prototype of the game. A paper prototype is a low-fidelity version of a game where the basic rules and functionality are in place but the game itself is simulated completely using basic materials, often consisting mostly of paper [25]. For example, a paper prototype version of the game Checkers would be simply a piece of paper with the board roughly drawn on it while cut out bits of different colored paper are used as the Checker pieces. While the game would not be the most visually appealing, it would be functional enough to test the game and allow for changes to be made. The reason for this is because if high fidelity assets were used instead, such as creating a sturdy, visually appealing board and checker pieces, it would be much harder to replace if the rules were later changed. For example, if the checker pieces were originally red and green, but during testing it became clear that some users could not differentiate between the two types of pieces due to colorblindness, it would be easy to toss out the scraps of paper and make new ones. By doing lower fidelity paper prototypes, the basic aspects of the game can be tested and easily changed quickly without much cost as well.

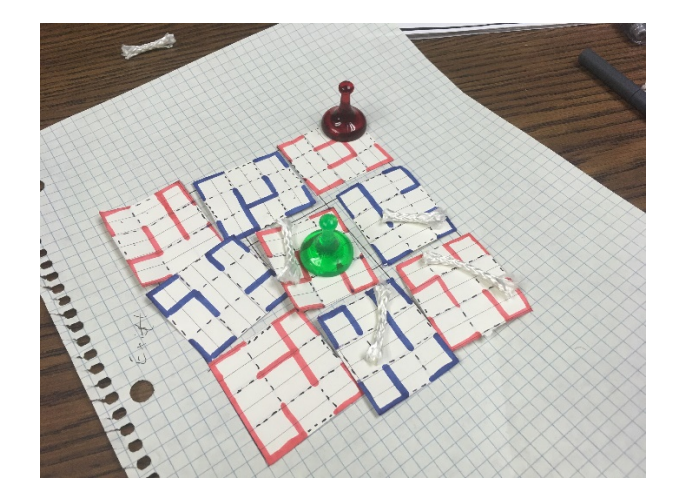

*Figure 11. The paper prototype of The Minotaur's Labyrinth. [Source: Author].*

<span id="page-23-0"></span>For the paper prototype of test game based around the Minotaur, which came to be named The Minotaur's Labyrinth, a great opportunity came about to both create and test the prototype (Figure 11). This occurred in Professor deWinter's Production Management course. The class, a total of six people, was given the task creating a game concept as well as creating a paper prototype of the game. This was an opportunity to rapidly prototype the game as it would be not only a single person working on it, but five other graduate students as well. The game idea suggested to the class, and we agreed to use the game concept.

It was decided to build a simple, turn based paper prototype that consisted of one person playing as the Greek hero Theseus which was represented by a generic character token taken from the game *Sorry!* Theseus would enter the Labyrinth, a maze that was generated using an online maze generator and printed on white paper, and try to get out the other end of the Labyrinth without running into the Minotaur, represented by another generic character token of a different color.

A person was selected to control the Minotaur by simply having it move forward every time after Theseus moved and turn when it hit a wall. If Theseus made it to the other end of the maze without running into the Minotaur, he was victorious, otherwise, the game instantly ended as Theseus would be caught by the Minotaur. With this simple, low fidelity prototype designed another task was given: iteratively design and test the prototype using an Agile based approach.

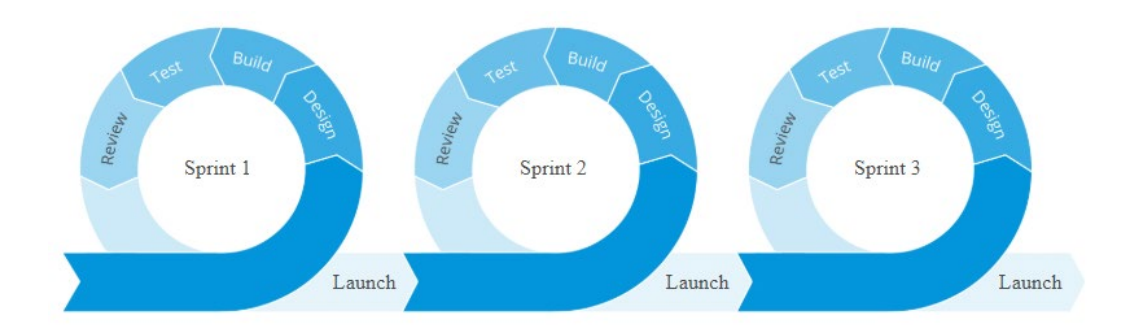

### <span id="page-24-0"></span>3.4. ITERATIVE DESIGN AND TESTING

<span id="page-24-1"></span>*Figure 12. Agile is an iterative development process uses feedback loops [Source]*.

In order to iteratively design and test the paper prototype, the task was given of taking an Agile based approach for this assignment. Agile is a software development approach that focuses around dividing up tasks into small, reasonable chunks that are placed up on whiteboard, often on notecards [26]. These smaller tasks are then put into different categories on the board and, while the categories differ from team to team, they often consist roughly of the task being not started, in-progress, blocked by another part of the project, currently being tested, and complete. Each of these tasks is often labeled with a rough estimate of how long they will take to complete, making it easier to efficiently use time.

In addition, these tasks are often done in what is known as sprints. These are short periods of time, often two weeks, in which all the tasks on the board are to be completed. Once the two weeks are up, a meeting is held to go over what went well during this sprint and what did not as well as to figure out what needs be done during the next sprint. Over the two weeks, short, daily meetings are held as well where team members can bring up any troubles or concerns that have come up and, after the meeting is done, can receive help from their fellow teammates. This form of development is meant to efficiently divide up and organize work in a manageable fashion as well as make sure the development is iterative by moving tasks into the testing phase of development and back into the inprogress phase of development. This process is repeated until the task has been sufficiently tested and can then be marked as completed, with iterative design such as this even taking place over several sprints (Figure 12.).

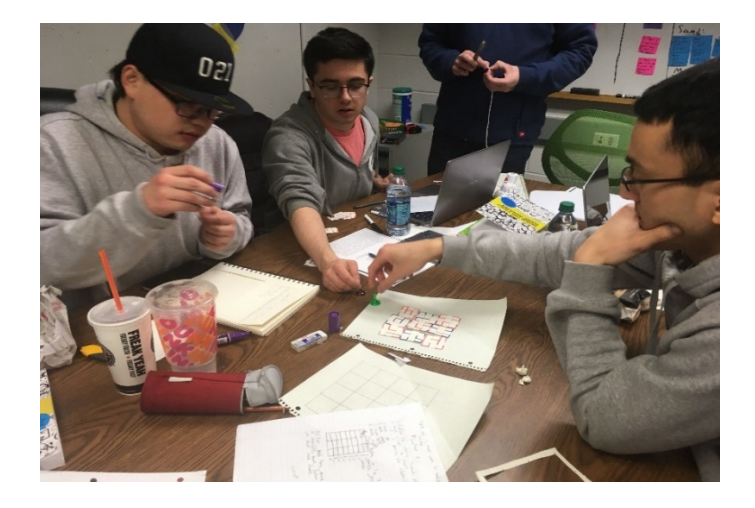

#### <span id="page-25-0"></span>*Figure 13. Meeting to test the prototype game and divide up tasks [Source: Author].*

With the first paper prototype completed and this process in mind, testing of the game was started. As the game was played, it was realized already that the game had many problems. As the maze had only one path that would lead to the exit, Theseus would

rarely win if the Minotaur occupied that path. In contrast, if the Minotaur was not along the path when the game started, Theseus was almost always guaranteed to win without any real effort. The game also did not include the two key concepts that were intended to be the focus of the game, hidden information, and sound. The player could always see the entirety of the maze as well as the location of the Minotaur and there were no sound effects to go along with the game. With these flaws exposed in the initial prototype, work continued after first having a meeting to decide how to break down the tasks needed to redesign the game from scratch using the Agile development method (Figure 13.).

While sprints normally last over a period of two weeks, only 30 minutes were available to go through a rapid version of the process, quickly dividing up the tasks and breaking off into groups for roughly 20 minutes before coming back together to test the game once again. The groups consisted of three groups of two people, with one group focusing on designing the rules of the game, another focused on designing the mazes for the game, and the third group focused on figuring out how to incorporate the hidden information and sounds into the game. To make the tasks easier to divide up, when the tasks were put up on the whiteboard the group that was believed could best handle the task was also labelled on the task itself. With the groups created and work divided up, work began on the first sprint.

These groups helped to greatly speed up the development process of the paper prototype and thus helped to figure out the needs of users of the JavaScript library that would be implemented in the future by determining what a game developed for the platform would need to succeed. While there were many different versions of the game that were created through this process as there were many sprints, this paper will focus on the two main ones that were the most successful.

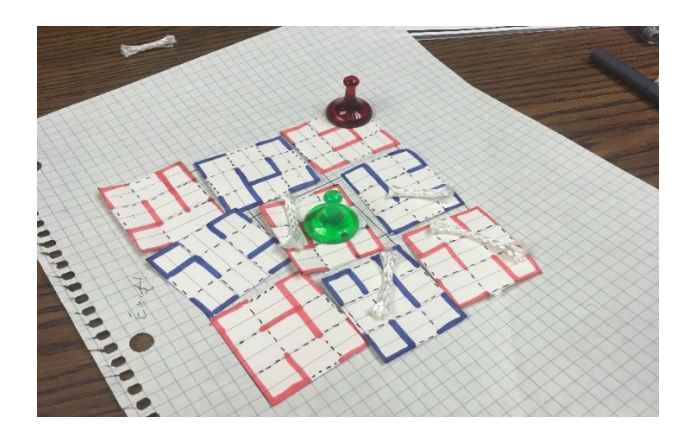

<span id="page-27-0"></span>*Figure 14. The first successful prototype still had many flaws. [Source: Author]*

After a couple of iterations of development, the paper prototype that had been produced was looking much different than when the process had started (Figure 14.). To make the mazes fairer to both the Minotaur and the player, the maze was divided up into nine square sections with there being 27 total variations of these nine sections. Each section contained nine total spaces for Theseus and the Minotaur to move along and each section was designed in a way that they could connect to any other section that they were placed next to, allowing for a wide variety of mazes for players to work their way through. This allowed for multiple paths to reach the exit of the maze, making the game much more balanced in that it was never guaranteed who would win the game. In this iteration, the rules for the Minotaur were also redesigned in that, instead of moving forward and turning at random when running into a wall, the Minotaur would always try to take the shortest path to the player. It was also decided during this iteration to play light background music that we thought would be fitting for the game. However, despite the progress made during this iteration there were still many flaws. The player could still see

PAGE | 23

where the Minotaur was and the entirety of the maze, meaning that the hidden information aspect of the game was still not incorporated. In addition, the game could easily end in a stalemate as once the Minotaur was in one space of the player, the player need only to move a space away, preventing the Minotaur from ever catching them but also preventing themselves from ever advancing towards the exit of the maze. With the flaws in the design once again exposed, the groups continued onwards through the iterative design process.

Once the game had gone through a few more iterations of development, the final version of the paper prototype was reached. This prototype, unlike the previous ones, incorporated hidden information into the game. This was done by flipping the maze sections over so that the player could not see the entirety of the maze. Once the player moved to a different section of the maze, that section was flipped over so they could see it and the one they were on was flipped back down, preventing the player from seeing more than one section at time. The Minotaur's location was also now more obscured for the player, as not only could the player not tell what paths the Minotaur could take to reach them but the Minotaur's exact location within each section was not known. All the player would know was roughly how far the Minotaur was from them based on which section it was in. For example, if the Minotaur were in the section next to the player it could potentially only be one space away from entering the same section as the player or could be on the other end of the section, so the player would be unsure of their safety while navigating the maze. This helped to greatly enhance the experience of playing the game as the hidden information created a sense of fear and urgency as the Minotaur closed in on the player.

PAGE | 24

The final version of the paper prototype of Minotaur's Labyrinth was much more fleshed out than the initial concept and was well on its way to be a great game that would fit well as a tablet-based board game. While this concept was well developed, after the final version was created the development for the game switched back to being done by only a single person as the assignment for the course was completed. Due to this, creating the entire game alone was far outside of the scope of what one person could do within the time that had been given and thus the game never advanced much further than the paper prototype stage.

While the game did not make it to a final version, it heavily influenced the development of the JavaScript library that would be named Minotauros after the influence that the prototype for Minotaur's Labyrinth had on its creation. This game was what helped to identify what users of my library would need to make their games easily and thus helped to develop the structure of the library. The needs of users are covered in detail in the next section of this paper. The game also helped to create an example of a concept that could be best implemented through the medium of a tablet-based board game and thus helped to serve as an example of the value of tablet-based board games. It is hoped to one day fully implement the Minotaur's Labyrinth using the Minotauros JavaScript Library so that the game concept can be fully realized through the medium that it was intended for and using the library that it had helped inspire.

### <span id="page-30-0"></span>4. Designing the Library

### <span id="page-30-1"></span>4.1. DESIGNING GAME TOKENS

With the thorough testing of The Minotaur's Labyrinth having given a number of ideas on the needs of users and the research and testing of various tablets providing knowledge of the limitations that must be worked within, it was time to work on designing game tokens that could interact with most touch screens. As seen by past examples, this is a task that has not been easy to accomplish. For *PlayTable*, they had designed a tablet that had RFID sensors in it that were able to detect figures with RFID chips inside, but most tablets do not have RFID sensors built into their screens. In addition, once four or more RFID chips were placed on the tablet the accuracy of the tablet's sensors decreased dramatically. In the case of the *Lenovo Horizon 2 Multimode Table PC,* the game tokens were partially made out of conductive materials so that the tablet could detect them, but the choice of material and padding used on the pieces to prevent scratches on the screen as well as a poorly developed touch sensitivity prevented the pieces from being easily detected and made for a frustrating experience.

While the challenge has yet to be overcome for this medium, it is believed that Lenovo's approach was a step in the right direction. By finding a way to create game pieces from conductive materials, users could effectively use these pieces on most tablets as modern tablets use capacitive screens. These screens use the conductivity of a person's finger to determine where a touch event is occurring by sensing the change in voltage caused by the person's finger touching the screen [28]. This can also be done by a person holding an object made from conductive material and touching the capacitive screen, with

PAGE | 26

the change in voltage being sensed at the points where the object touches the screen and thus allowing it to detect the position of the object. As soon as a person stops touching the object however, the touch screen will no longer be able to sense where the object is. Keeping this in mind it was decided to improve upon the approach that Lenovo had taken and started testing conductive materials that could be used to create the game pieces.

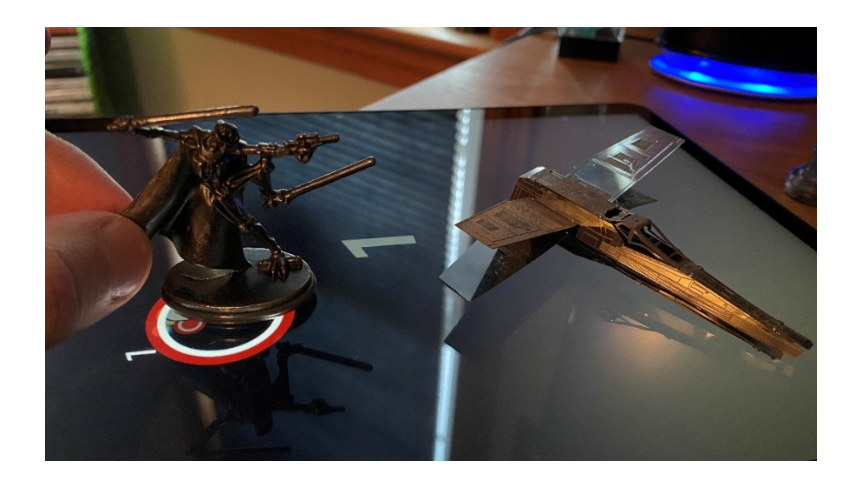

*Figure 15. The pewter figure is easily sensed while the steel one is not [Source: Author].*

<span id="page-31-0"></span>When first looking at different materials to make the game pieces out of, it was first decided to do some tests using metallic figures that were already available. The reason for this was both to test if the materials they were made from were conductive and to see if users could potentially use game pieces that they already had instead of needing to buy or create specialized ones. Using an application on the Google Play Store called *MultiTouch Tester*, an app that indicates all touch events sensed on a screen at a given time using small circles, it was possible to easily test various types of materials and how consistently they were sensed on the screen [29]. One of the first things that was tried was a metal X-Wing from Star Wars that was created by the company Metal Earth [30]. The X-Wing was made of a series of thin steel sheets, bent and interwoven to hold together their shape.

Unfortunately, the touch screen had a very difficult time detecting the figure and could not detect it most of the time. An attempt was made at taking one of the individual steel plates that made it up and seeing if the screen could more accurately detect it and, while it was bit easier for it to be tracked, it was nowhere near accurate enough to be considered a viable material to use. Other game pieces made of various metals were tested but to no avail until it was decided to try the tokens from an old Star Wars themed Monopoly set [31]. The character tokens in this set were made of pewter, a cheap metal allow with conductive properties. From this set a General Grievous pewter figure was taken and tested with the *MultiTouch Tester* (Figure 15.). It easily detected the figure and was able to track it as it was moved around the screen if it was constantly in contact with a person's fingers. A relatively inexpensive material that could be used to make game tokens for tablet-based board games had been found.

Research shifted to the problem of detecting individual tokens on the board. Using the method of having the capacitive screens detect pewter game tokens allows the token to be accurately detected but comes with a major challenge. While the capacitive screens are great at detecting where a touch event is occurring and accurately keeping track of the event, they are unable to identify what triggered the event. This means that a touch event caused by a finger or a touch event caused by a General Grievous pewter figure could not be differentiated at all and thus a game would treat them as if they were the same. This is not a problem in some cases, such as with the virtual air hockey game that the *Horizon 2* tablet had since the game only needed to know that the puck was being hit, it didn't matter what was hitting it. However, for games such as Monopoly, it does matter which

player token is placed where on the board so that the game can know when each player can buy a property, needs to pay taxes, or passes Go.

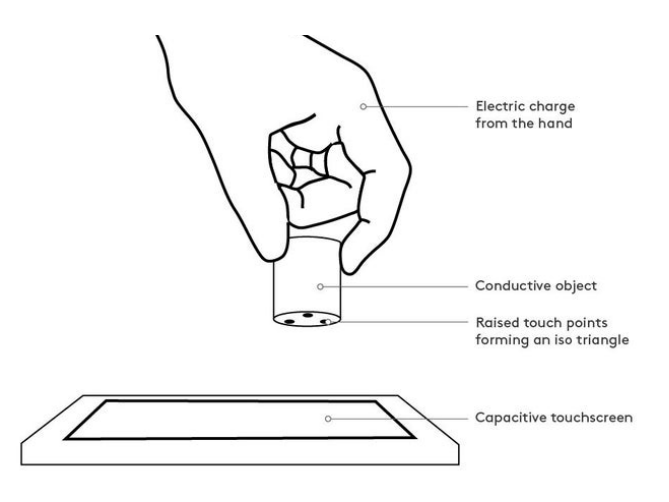

<span id="page-33-0"></span>*Figure 16. Paul Ferragut's diagram showing how his C++ application functions [Source].* 

A solution was discovered on *Instructables*, a website offering a variety of do-ityourself guides. Paul Ferragut contributed a guide called O*bject Interaction with Touchscreens* that explains a technique for creating objects that can be sensed and identified by capacitive touchscreens [32]. His method uses conductive paint to make three dots that form different-angled triangles on the part of the object that is placed on the screen (Figure 16.). These three dots are sensed by the screen when the user touches the conductive object. The angle formed by the three dots can be used to identify which piece was placed down. If the object is not conductive, one can instead make a trail of conductive paint that leads up along the object. When the user touches this trail, the electrical charge from the user's fingers will flow through it to the three dots below. Ferragut's guide includes a C++ application called *oscTouchObject,* which he posted on GitHub with open permission for anyone to use [33].

Although they had never been used to implement anything other than simple drawing applications, Ferragut's techniques provided a path to solving many of the technical challenges faced by this project. Combined with the experiments already completed, his research greatly simplified the creation of a JavaScript library needed to afford development of tablet-based board games.

#### <span id="page-34-0"></span>4.2. NEEDS OF THE USERS

As mentioned previously, while the Minotaur's Labyrinth game never moved beyond the paper prototype stage, it did heavily influence the design of the Minotauros JavaScript Library by helping to identify the needs of potential users. The first need that was identified through this process is the need to move game tokens both by picking up them up and placing them in a new position as well as sliding them across the screen. This was discovered by observing the different playstyles that were used throughout testing the paper prototype and realizing that it would be difficult to enforce just one type of movement. Therefore, the library would need to be capable of allowing users to easily detect pieces that are both slid across the screen and moved by being picked up and placed down.

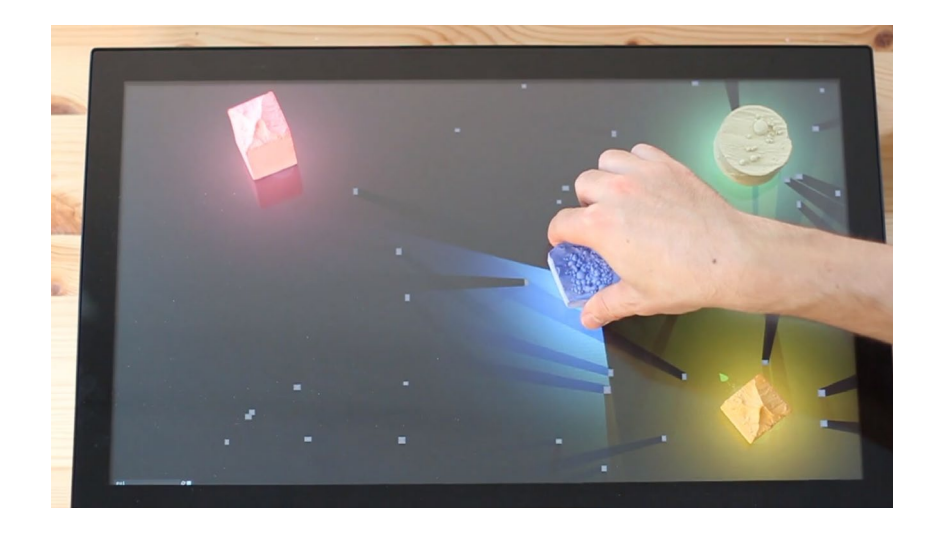

*Figure 17. Paul Ferragut's C++ application provides immediate visual feedback [Source].*

<span id="page-35-0"></span>The second need for potential users that was discovered was the need to easily trigger events within the game. This was found both through testing the paper prototype game and through looking at the demonstration videos created by Ferragut to show users the capabilities of his C++ application. While playtesting the Minotaur's Labyrinth, the iterations of the game that were easiest to test and develop were those that had an easily developed feedback system. For example, in the final version of the prototype when the player moved to new position the person controlling the Minotaur immediately took note of the players new location, announced they were determining the optimal path to reach the player, and then announced that the Minotaur had moved one location closer to the player. With this feedback system setup beforehand, we were able to easily adjust it for testing to not only gather data for testing but to give feedback to players as well. The C++ application helped to confirm that a good feedback system needed to be in place not only to give feedback to the developer and users, but to make it easier to trigger events in a timely manner (Figure 17.). This is shown through the demonstrations done by Ferragut in which he places conductive pieces he created on a tablet screen and his application

PAGE | 31

immediately reacts by detecting the piece, determining which piece it is, and lighting up the area surrounding the piece based on the color of the piece it is. This immediate triggering of events was due to his system being setup so that users could call their own events to be easily triggered and so that immediate feedback could be provided to users.

The last major need of potential users of the library is easily keeping track of game tokens. This needs to be done in two forms: tracking the identity of each token and tracking the position of each identified token. The first is needed so that users of the system can easily enter the information needed to identify a token into the system with ease so that they do not have to worry about getting their program to the detect the token and only need to worry about the functionality they want to happen once it is detected. The second is needed to know where the tokens are placed on the tablet screen at any given time. This is of great importance since the tablet screens themselves will not always know where the token is currently located due to the tokens being impossible to sense when a person's fingers are not currently in contact with them. This makes it very difficult to differentiate between when a piece is still on the screen and the person has stopped touching it and when the piece has been lifted off the screen, making it imperative that the library include a way to handle this for its users. With the needs of potential users in mind and a way to identify game tokens discovered, it was finally time to put all the research to use to create the Minotauros JavaScript Library.

### <span id="page-36-0"></span>4.3. HOW IT WORKS

The way in which the Minotauros JavaScript Library was designed was so that users could easily import the library and use it to call various functions that support the game they are developing to give it the capability to be a tablet-based board game. For example, a user could import the library as "Minotauros" and use it to call all the functions they require while developing their game. While the library was inspired by the process presented by Ferragut, the code for the library was created completely from scratch. The documentation of the library and its functions can be viewed online using the link provided in Appendix D of this paper.

The first piece of functionality that was created was the ability to store game tokens that are placed on the tablet screen as all the rest of the functionality will not matter if the information for the tokens is not stored. To do this, a function called *registerToken* was implemented that requires the user to enter in all three angles of the triangle at the bottom of the token as well as a name to give the token. The token's information is then stored in an array of tokens which can be searched through using a function called *getTokens*, which returns the array of registered tokens. Also included is a function called *registerTokenTouch*, which, once called, waits for three simultaneous touch events to occur. Once three touches are detected, the function uses the position of all three touches to calculate the three angles of the triangle that is formed by the three touch points. With these angles calculated, the function then calls the *registerToken* function and passes into it the three angles as well as the name "Token 1", with the number within the name increasing each time the *registerTokenTouch* function is called. This way, users can choose to allow players to register tokens at the start of a game so that they can use any token they want to play the game. Using these three functions, users can easily store and retrieve token information.

The second piece of functionality was added to the library was the ability to identify individual game pieces and note their position on the tablet screen. This is done through the *identifyToken* and *updateTokenPosition* functions. To use the *identifyToken*  function, a user needs to add an event listener onto the section of the screen where they would like tokens to be detected. This can range from being either the whole screen if the user would like the token to be detected anywhere on the screen to a single square space on virtual gameboard. This event listener, or listeners, would be set to listen for a "touchstart" event that is triggered when a touch is detected on the screen. From here, the user would set their own function to run when a touch is detected. At the beginning of this function is where they would place the *identifyToken* function. This function takes in the touch event that occurred and checks to see how many simultaneous touches are currently occurring. If the number is three, then the function takes the positions of the three touch points and, as with the *registerTokenTouch* function, calculates the angles of the triangle formed by connecting the three points. These angles are then compared to the tokens stored in the array of registered tokens and if the angles match within an array margin of plus or minus five degrees, the function will return the registered token allowing the user to see which token triggered the event and continue their function based on this knowledge. The function will also call the *updateTokenPosition* location which calculates the center point of the triangle on the screen and updates that position as part of the token's stored identity. If the token does not have a position yet because it was registered using the *registerToken* function, the location will initially be at coordinate (-1, -1) and will then be updated to the coordinates of where it was first detected. If the token has not yet been registered, then the *identifyToken* function returns a token named

"error" with the angles all set at zero in order to indicate that the system could not identify the token and the user can continue their function with this knowledge.

The third and final piece of functionality that was added was detecting when a piece is no longer sensed on the tablet screen. This is done by adding another event listener in the same place as the event listener that checks for when a "touchstart" event occurs. This event lister instead looks for a "touchend" event that is triggered whenever a touch is no longer detected on the screen. From here, the user puts their own function that will trigger whenever a "touchend" event occurs and will run the *touchRemoved* function at the very beginning of their function. The user must first remove the touch that is no longer detected from the list of current touches, something that JavaScript requires to be manually done, and then the function checks to see how many touches remain. If the number is below three, then the function stores the last known location of the location of the token that was removed and returns a true to indicate that the token was indeed removed. If the number of remaining touches is three or more, the function returns false to indicate the token is still on the board and that a different touch event has been removed. The user can then use these two states to handle the removal of the token as they see fit, be it that they count this as a player picking up a checker piece or placing it down in a new spot. The reason that this choice was given to the user of the library, as I did with event listeners, is because it allows for more to be done with the library. If users were forced to use event listeners, it could limit how they could implement their games.

Overall, the system was designed to cater to the needs of users in general by allowing them to easily detect and track physical games pieces without limiting what they could otherwise do with the games they want to design using the system. With the system now

designed and functional, it was time to get users to test it to make sure it was functioning to the best of its ability.

## <span id="page-40-0"></span>5. Testing the Library

### <span id="page-40-1"></span>5.1. THE TEST GAME

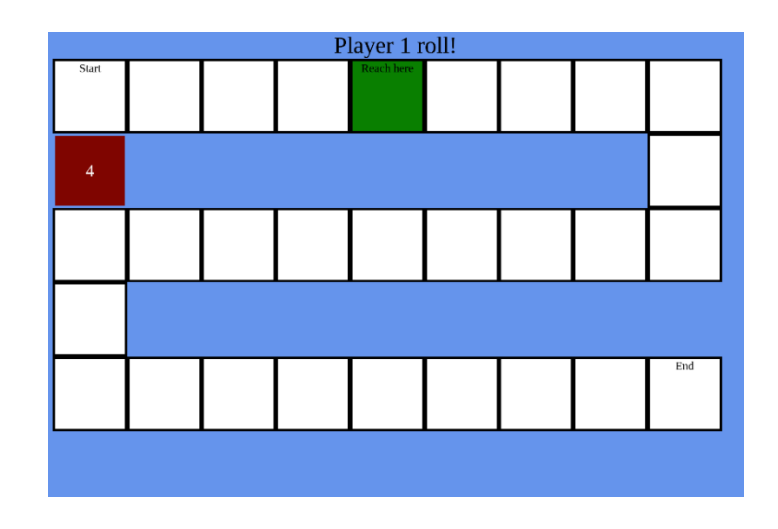

<span id="page-40-2"></span>*Figure 18. The gameboard as it appears in the test game Roll [Source: Author].*

To test that the Minotauros JavaScript Library was working properly, it was decided to create a test game called *Roll* (Figure 18.). While the Minotaur's Labyrinth game would have been great for testing the library, it was outside of the scope for a single person to create within the time given for the project and thus a simpler game was created. This game was implemented using JavaScript and was tested on the Google Chrome browser on a Chromebook*.* The game consisted of 28 spaces and a virtual die that players tap to roll. The game would start with a simple prompt; "Player 1 Roll!" Once the player used their finger to tap the die displayed on the screen, the number it displayed would change and the space they needed to reach would change to green and display the

words "Reach here." The player would then take the player one token and either slide it from the start position and release it on the green space or pick it up from the start position and place it on the green space. Once this action was complete, the space would turn blue to indicate it was occupied and the prompt at the top of the screen would change to "Player 2 Roll!" The second player would then tap the die to roll it and then move their piece, either by sliding or lifting, to the space that turned green. Once on this space, it would turn yellow to indicate the second player was occupying the space and the prompt at the top of the screen would switch back to reading "Player 1 Roll!" This would continue with both players performing these actions until one reached the final space on the game board. Due to the board being limited in size due to the small size of the *Chromebook's* screen, it was made so that players would never land on the same space as the spaces were too small to accommodate two tokens. This is a problem that could be resolved with pewter tokens whose size can be minimized, although it was not possible to make the tokens that were used for testing any smaller due to the limited resources that were available.

Due to focusing on the testing of the functionality of the game, it was decided to keep the aesthetic design as simple as possible as it would not affect the functionality of the game. If the game were to be developed fully, it would include more animated visuals and sound effects. For example, when a player would tap the die to roll it an animation of the die rolling would play rather than the number on the die simply changing and the sound of the die rolling would play as well as background music. From here, the space they would need to go to would light up and pulse to indicate that they need to move to this spot and, once the player places their token on the space, a voice would announce

that it is the next player's turn. This is one of the main benefits of developing a game as tablet-based board game as users will get visual and audio feedback when playing that they would not otherwise get when playing a normal board game. However, as previously mentioned, these benefits were not implemented in this test game due to not being the focus of the testing.

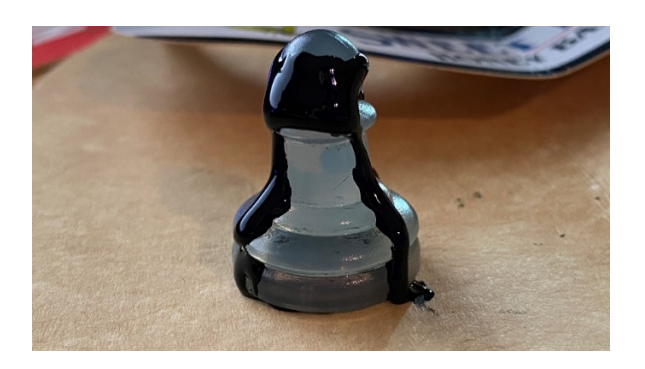

*Figure 19. A Chess pawn covered with conductive ink used during Roll [Source: Author].*

<span id="page-42-0"></span>This game was designed to be very simple so that player would not need to spend an extensive amount of time learning the rules as the game was not what was being tested, but rather, the functionality of the library that was used to implement it. The game was a means to test that the library functions were correctly implemented and thus could be used for creating more advanced games. The *registerToken*, *getTokens,* and *registerTokenTouch* functions were tested when the player first placed their token on the start space. From there, *identifyToken, updateTokenPosition*, and *touchRemoved* functions were tested when the player place their token on the space they were told to reach and released it, with the token's position being written to a log file to look at afterwards to make sure that it had kept track of the positions accurately. For this test game it was decided to create tokens out of pawns from a Chess set and used conductive paint as Paul

Ferragut had to make it so my *Chromebook's* touch screen could sense the pawns (Figure 19.). This was a cheaper and easier way of testing different angles at the bottom of the pawns since, if they had been made from pewter, it would not be possible to change where the dots were located after they were made. This would mean if a mistake were to occur it would have wasted time and resources on a higher fidelity token, which, as was gone over in the *Developing a Proof of Concept* section, is something that can easily be avoided by making something low fidelity but able to test the functionality of the system. With the game that would be used to test the system now setup, it was time to create a testing methodology and recruit some volunteers to test the system through the game.

### <span id="page-43-0"></span>5.2. CONDUCTING THE TESTS

In order to conduct the tests, WPI's IRB standard was followed and, at the start of each test, testers were first read a statement that stated what the study was, and that no personally identifiable information would be collected. They were then provided with the IRB's consent form for them to sign before proceeding with the rest of the test. To start, it was explained to the testers how the system functioned by first showing them the game board on the tablet screen and allowing them to examine the tokens that had been made for the game, making sure to point out that their fingers needed to be in contact with the black paint on the token when holding it for the game to function properly. It was then explained how to play the game which was kept brief due to the simplicity of the game and had them play it against me. During this time, notes were taken of how players interacted with the game token when it was their turn. Once the game was completed, the testers were presented with a short survey hosted through *Google Forms* that focused on how easy they felt it was to use the token, how they preferred to move it, how they felt

PAGE | 39

about the size of the screen, and any troubles they may have noticed. Once the survey was complete, the testers were thanked for their time and dismissed from the testing session.

The testing for this game was entirely done in person since both a tablet and specialized game tokens were needed for testers to play it. In addition, it also made it much easier to take note of how users interacted with the token in person than if they were to do so remotely. Unfortunately, due to the COVID-19 pandemic currently taking place across the globe it was not possible to get many testers as it was not possible to meet with them in person. While there weren't as many testers as desired, it is believed that the information that was able to be gathered from the testers who were able to help before the pandemic is very valuable and is enough to help reach some solid conclusions.

### <span id="page-44-0"></span>5.3. THE RESULTS AND ANALYSIS

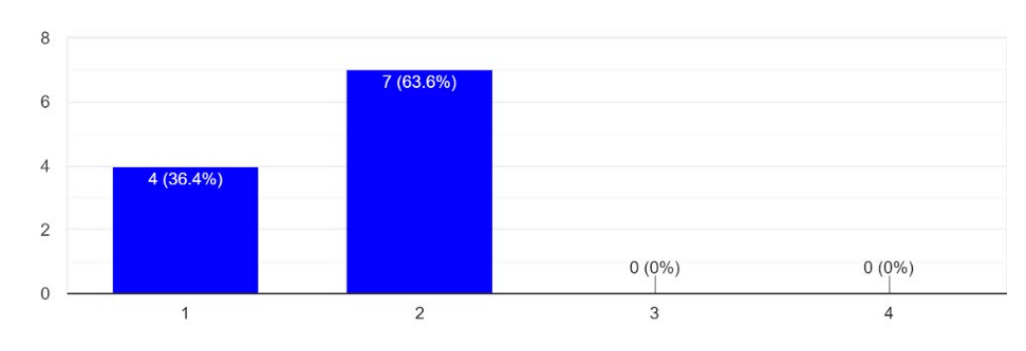

How easy was it to use the tokens as game pieces? 11 responses

<span id="page-44-1"></span>*Figure 20. A scale of 1 being easy to use and 4 being difficult was used [Source: Author].*

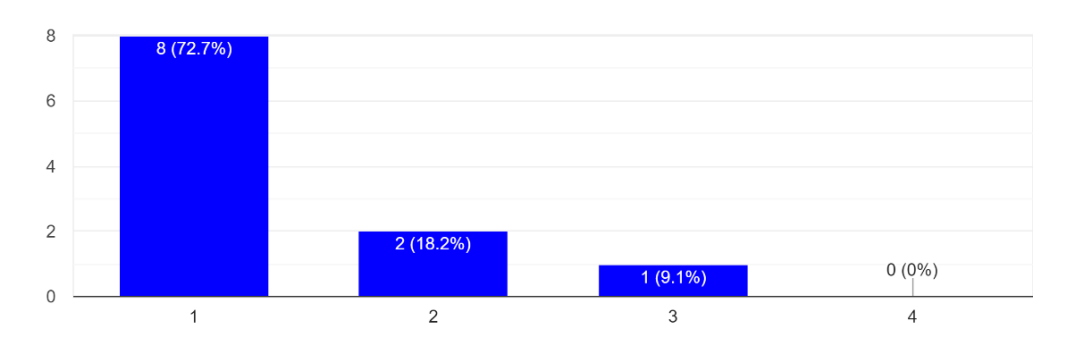

How often did you have problems with moving the game piece? 11 responses

<span id="page-45-0"></span>*Figure 21. A scale of 1 being never and 4 being often was used [Source: Author].*

Through testing, it was possible to observe that the library was indeed working as intended. The game was correctly registering pieces at the start and was able to accurately detect the pieces when they were placed down on the tablet screen. As can be seen in Figure 20 and Figure 21 above, users very rarely had problems with moving the game token and most found it easier to use than not. Those that did not rate the piece as perfectly easy were often those that found the flaw with the low fidelity tokens: the paint rubbed off very easily. This resulted in people often picking up the token to find that some of the paint had rubbed off on their fingers and, after just one or two testing sessions, the tokens would need to be repainted in order to continue being accurately sensed.

Something that was noted from the survey results were the small handful of testers that had problems with the pieces being detected sometimes when moving them were also the same testers who had a comment at the end of the survey about how the paint rubbed off a lot on their fingers when playing the game. This leads me to believe that the inaccuracy of the pieces during these times was due not to the library not functioning

properly, but due to the paint rubbing off on their fingers and preventing the electrical current from flowing through the paint correctly to be registered by the screen. While this is a problem, it is believed that it is something that can be easily overcome using pewter tokens as had been previously stated. The reason for this is that the tokens do not need any paint at all and do not need to be held in a certain way to be detected by the screen, and thus the problem of not being detected due to paint rubbing off on the fingers of users would not take place.

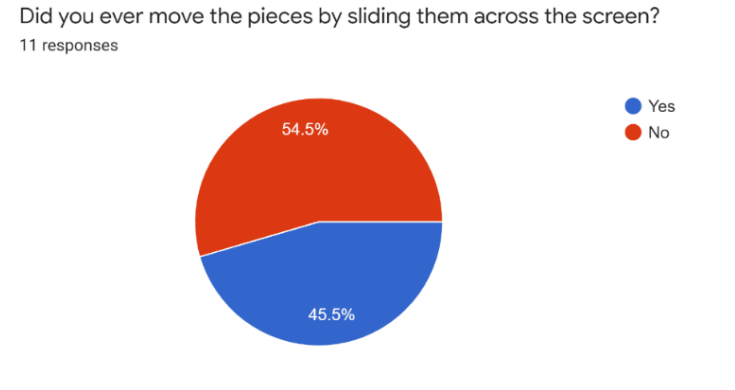

<span id="page-46-0"></span>*Figure 22. Most users did not even try sliding the token to move it [Source: Author].*

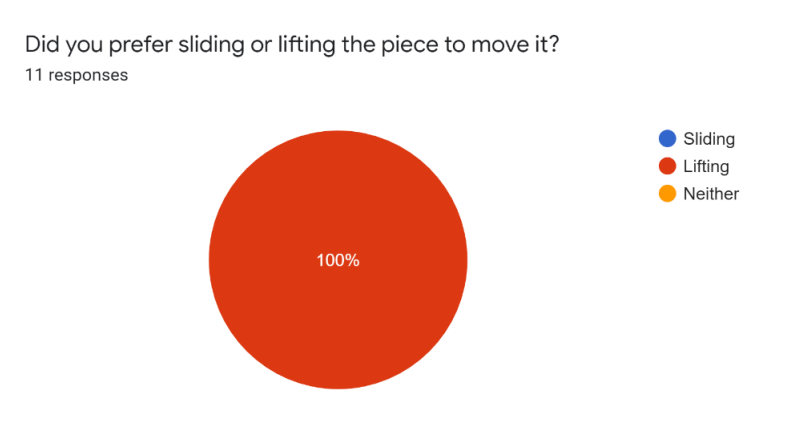

<span id="page-46-1"></span>*Figure 23. All users preferred lifting the game token to sliding it [Source: Author].*

PAGE | 42

The next important result that was received from testing was how players preferred to move their tokens when playing the game. As the ability for the library to detect both sliding and lifting up and placing down methods of movements had been created, it was believed that this information would help to focus on which to emphasize as the main form of movement that the library would promote. From both observing testers and from the survey results, it was found that testers mostly did not even try to slide the game token across the screen and all testers preferred to lift their tokens to move them (Figure 22.) (Figure 23.). The reason behind this was found to be due a combination of not wanting to scratch the touch screen and not wanting paint to rub off on it. This information was found from testers making comments during the game. However, less than half of users made these comments and thus these reasons cannot be assumed to apply to all testers who preferred lifting their token.

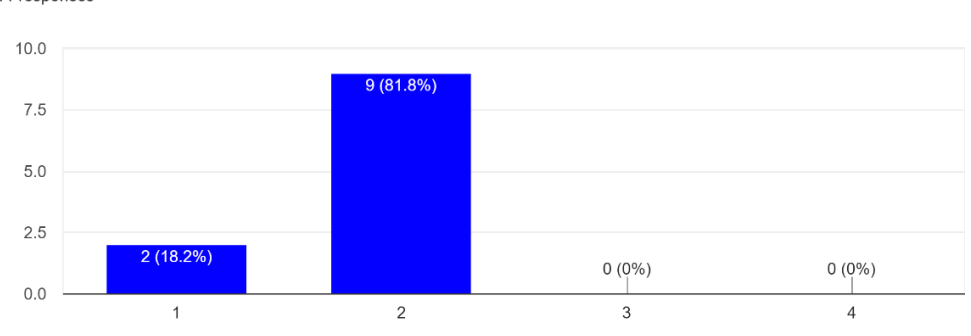

What is your opinion on the size of the screen provided for playing the game? 11 responses

#### <span id="page-47-0"></span>*Figure 24. A scale of 1 being too small and 4 being too large was used [Source: Author].*

The final important result that was found through testing was that users found the tablet screen that was used for testing to be somewhat small. While most did not find it to be far too small, none thought it was even slightly large either (Figure 24.). The size of the tablet screen that I was using was 10.5 inches by 7 inches, which is within the range of an average size tablet [36]. This indicates that standard tablets may feel a bit too small for testers to use for tablet-based board games, but since most testers did not think that the tablet was very small but rather just a little bit small, it is not believed this will prevent potential users from using the tablet they already own to play tablet-based board games.

### <span id="page-48-0"></span>6. Conclusion and Future Work

With the Minotauros JavaScript Library fully functional and tested, it is time for the project to come to its conclusion. While working on this project, a great deal of the history of tablet-based board games and other blends of digital and physical media was learned. From these past implementations it was possible to learn both what approaches worked for making a blend of digital and physical and which approaches should be avoided if the library were to succeed. Through thorough testing, research, and hard work it was possible to make a fully functional JavaScript Library that will soon be hosted on GitHub for all content creators to freely access. This library will allow users to create tablet-based board games for most available tablets and will not need expensive, specialized equipment to make their games functional. This not only makes tablet-based board games more accessible to developers but more accessible to players of their games as well.

In the future, it is planned to continue updating the Minotauros JavaScript Library so that it remains compatible with web browsers. The reason for this being that the way

that JavaScript works in web browsers is constantly changing and thus the syntax in the library may become outdated within a few years or even months. It is also desired to continue testing of the library's functionality on other tablets and web browsers, although this will take an extensive amount of time and resources. In addition, it is planned to fully create a tablet-based board game version of the Minotaur's Labyrinth game using the library that it helped to create. There are also plans to create high fidelity pewter game tokens for the final version of this game to show how well the library can perform when provided with the material it was designed to interact with. It is hoped that this game will serve as an example to other content creators of the Minotauros JavaScript Library's worth and will inspire them to start using it to create tablet-based board games of their own.

## <span id="page-50-0"></span>Works Cited

- 1) DDRGame. "Dance Dance Revolution for Wii, PS2, PS3, Xbox 360, & PC." *Dance Dance Revolution for Wii, PS2, PS3, Xbox 360, & PC*, www.ddrgame.com/.
- 2) "Secret Hitler." Secret Hitler, www.secrethitler.com/.
- 3) Bezier Games. "One Night Ultimate Werewolf." *Bezier Games*, beziergames.com/products/one-night-ultimate-werewolf.
- 4) Sphero, director. *Star Wars App-Enabled Droids by Sphero - Getting Started*. *YouTube*, 7 Nov. 2017, www.youtube.com/watch?v=Lp0fP2CVBwA.
- 5) Simatupang, Joni & Yosua, Michael. (2016). A Remote-Controlled Car Using Wireless Technology. 1.
- 6) "R2-D2 App-Enabled Droid." *Amazon*, images-na.ssl-imagesamazon.com/images/I/91GsHOAPGnL.\_AC\_SL1500\_.jpg.
- 7) "What Is the VOID?" *The VOID*, 2019, www.thevoid.com/what-is-the-void/.
- 8) "Jumanji VR: Reverse the Curse." *The VOID*, 2019, www.thevoid.com/dimensions/jumanji-vr/.
- 9) "Lenovo Horizon 2 Multimode Table PC: Lenovo US." *Lenovo Horizon 2 Multimode Table PC | Lenovo US*, 2015, www.lenovo.com/us/en/desktops/lenovo/horizonseries/horizon-2/
- 10) MobileTechReview, director. *0:01 / 15:24 Lenovo Horizon 2 Review*. *YouTube*, 8 Jan. 2015, youtu.be/KunrlEr14Uc.
- 11) "Lenovo Horizon 2 Multimode Table PC." *Lenovo.com*, 2015, www.lenovo.com/medias/lenovo-desktop-horizon-2.png?context=bWFzdGVyfHJvb3R8MTAwNDY3fGltYWdlL3BuZ3xoM2YvaGJmLzk

2NzcxNzgwNDQ0NDYucG5nfDhmMDJmZWM2YTk5MWIwM2RkZGIwZTBmMT E5M2EyYTgxNzZkMzVhNjA4ZmJkYmMwNmNlNzBkYmNiODEyNDU1MjQ.

- 12) "The Fun Starts Here!" *PlayTable*, www.playtable.com/?fbclid=IwAR19UWGsbQPqxkqRThXp42pUWh\_xTaNIYd4hJz GvZz7Y5H2uin\_benwm2bc.
- 13) "PlayTable Functioning with Nintendo Amiibos." *PlayTable.com*, assets.websitefiles.com/59a1346fb4ef790001d63d06/5aa92e81dfb04b40b66f0c70\_thunder-p-500.jpeg.
- 14) Wittlake, Brandon. "Brandon Wittlake." *PlayTable Community Public Group*, 15 Mar. 2020,

www.facebook.com/groups/playtablecommunity/permalink/648988215668399/.

- 15) "PlayTable." *Facebook*, 5 Sept. 2014, www.facebook.com/playtableofficial/.
- 16) "PlayTable Community." *PlayTable Community Public Group*, 29 Aug. 2019, www.facebook.com/groups/playtablecommunity/.
- 17) "PlayTable Malfunctioning with More than 4 RFID Tags on It." *Facebook*, scontent.fbed1-1.fna.fbcdn.net/v/t1.0- 9/89489245\_10218771909701902\_7165081055567806464\_o.jpg?\_nc\_cat=101&\_nc\_sid =1480c5&\_nc\_ohc=MU8DElUgGe4AX-sWkfT&\_nc\_ht=scontent.fbed1- 1.fna&oh=7a72f0025fc2dd8a46515f8886cc359e&oe=5EA62752.
- 18) Statista Research Department. "Tablet Users Worldwide 2013-2021." *Statista*, 19 Feb. 2020, www.statista.com/statistics/377977/tablet-users-worldwide-forecast/.
- 19) Rubino, Daniel. "Please Stop Saying Surface Pro X Is Too Expensive It's Definitely Not." *Windows Central*, Windows Central, 29 Jan. 2020, www.windowscentral.com/stop-saying-surface-pro-x-too-expensive.
- 20) Nicoll, Leslie H. "How to Use the Browser on Your Kindle Paperwhite." *Dummies*, www.dummies.com/consumer-electronics/tablets/kindle/how-to-use-thebrowser-on-your-kindle-paperwhite/.
- 21) "The Most Popular Browsers." *Browser Statistics*, 2020, www.w3schools.com/browsers/.
- 22) MILLER, MADELINE. *CIRCE: the Sunday Times Bestseller*. BLOOMSBURY Publishing, 2019.
- 23) Source. "The Myth of Theseus and the Minotaur." *Knossos Guides*, 3 Dec. 2018, knossosguides.com/blog-view.php?id=53.
- 24) "The Myth of Theseus and the Minotaur." *Knossos Guides*, 2018, knossosguides.com/blog/wp-content/uploads/2018/12/the-myth-of-theseus-andthe-minotaur.jpg.
- 25) Mifsud, Justin. "Paper Prototyping as A Usability Testing Technique." *Usability Geek*, 26 Sept. 2019, usabilitygeek.com/paper-prototyping-as-a-usability-testingtechnique/.
- 26) Goodman, Danielle. "Agile Process: Why You Need Feedback Loops During & After Sprints - Iterative Agile Loops." *Mendix*, 27 Feb. 2020, www.mendix.com/blog/agile-process-why-you-need-feedback-loops-both-duringand-after-sprints/.
- 27) "Agile Feedback Loops." *Mendix*, images.mendix.com/wp-content/uploads/agilefeedback-loops.svg.
- 28) Dube, Ryan. "Capacitive vs. Resistive Touchscreens: What Are the Differences?" *MakeUseOf*, 28 Nov. 2018, www.makeuseof.com/tag/differences-capacitiveresistive-touchscreens-si/.

PAGE | 48

- 29) "MultiTouch Tester Apps on Google Play." *Google*, Google, 1 Dec. 2012, play.google.com/store/apps/details?id=com.the511plus.MultiTouchTester&hl=en\_ US.
- 30) "X-WING STAR FIGHTER." *Metal Earth*, www.metalearth.com/x-wing-star-fighter.
- 31) "Monopoly: Star Wars Saga Edition." *BoardGameGeek*, boardgamegeek.com/boardgame/15046/monopoly-star-wars-saga-edition.
- 32) Ferragut, Paul. "Object Interaction with Touchscreens." *Instructables*, Instructables, 24 Sept. 2017, www.instructables.com/id/Object-Interaction-With-Touchscreens/.
- 33) Ferragut, Paul. "Paul-Ferragut/OscTouchObject." *GitHub*, 2017, github.com/paulferragut/oscTouchObject.
- 34) Ferragut, Paul. "How Ferragut's System Functions." *Instructables*, 2017, cdn.instructables.com/FLL/UP35/IT22N6L0/FLLUP35IT22N6L0.LARGE.jpg?auto= webp&frame=1&width=700&fit=bounds.
- 35) Convivial, director. *Unedited - Object Interaction with Touchscreens*. *Vimeo*, 26 Mar. 2020, vimeo.com/182872656.
- 36) Type/Code. "Screen Sizes: Viewport Sizes and Pixel Densities for Popular Devices." *Screen Sizes | Viewport Sizes and Pixel Densities for Popular Devices*, screensiz.es/tablet.
- 37) "Web Browser Market Share." *W3Counter*, Feb. 2020, www.w3counter.com/globalstats.php.
- 38) Chandler, Nathan. "What's an NFC Tag?" HowStuffWorks, HowStuffWorks, 14 Mar. 2012, electronics.howstuffworks.com/nfc-tag.htm.

39) Horsey, Julian. "EPawn Arena, Combines Traditional Board Games with Digital Interaction (Video)." Geeky Gadgets, 28 May 2015, www.geekygadgets.com/epawn-arena-combines-traditional-board-games-with-digitalinteraction-video-13-01-2012/.

## <span id="page-55-0"></span>Appendix A: IRB Purpose of Study & Protocol

### **Project: A Hybrid Physical/Digital Board Game**

### **Purpose of study**

To obtain playtest feedback in order to locate/address operational bugs, and to identify opportunities for design improvement.

### **Study protocol**

Participants are provided a computer on which to play the sample game. Investigator observes participants during play, answering questions and providing guidance as needed. Afterward, participants are asked to fill out a short survey to characterize their subjective experience.

### **Opening briefing for testers**

"Hello, and thank you for volunteering to test our game*.* Before we begin, could you please read and sign this Informed Consent form? [Tester signs IC form.] Thank you. During your test session, the game will be recording a variety of metrics about your play activity. When your session is complete, we will ask you to complete a brief survey about your play experience. At no point during your play session, or in the survey after, will any sort of personal and/or identifying information about you be recorded. Please begin playing when you feel ready."

## <span id="page-56-0"></span>Appendix B: IRB Informed Consent Agreement

### **Informed Consent Agreement for Participation in a WPI Research Study**

**Investigator: Brian Moriarty, IMGD Professor of Practice**

**Contact Information: bmoriarty@wpi.edu, 508 831-5638**

**Title of Research Study: A Hybrid Digital/Physical Board Game**

### **Sponsor: WPI**

**Introduction:** You are being asked to participate in a research study. Before you agree, however, you must be fully informed about the purpose of the study, the procedures to be followed, and any benefits, risks or discomfort that you may experience as a result of your participation. This form presents information about the study so that you may make a fully informed decision regarding your participation.

**Purpose of the study:** The purpose of this study is to obtain feedback on the thesis project in order to facilitate design improvements and find/address operational bugs.

**Procedures to be followed:** You will be asked to play a brief game lasting less than ten minutes. After completing the game, you will be asked to complete a brief, anonymous survey describing your subjective experience.

**Risks to study participants:** There are no foreseeable risks associated with this research study.

**Benefits to research participants and others:** You will have an opportunity to enjoy and comment on a new game API under active development. Your feedback will help improve the game experience for future players.

**Record keeping and confidentiality:** Records of your participation in this study will be held confidential so far as permitted by law. However, the study investigators and, under certain circumstances, the Worcester Polytechnic Institute Institutional Review Board (WPI IRB) will be able to inspect and have access to confidential data that identify you by name. Any publication or presentation of the data will not identify you.

**Compensation or treatment in the event of injury:** There is no foreseeable risk of injury associated with this research study. Nevertheless, you do not give up any of your legal rights by signing this statement.

**For more information about this research or about the rights of research participants, or in case of research-related injury, contact the Investigator listed at the top of this form**. You may also contact the IRB Chair (Professor Kent Rissmiller,

Tel. 508-831-5019, Email: kjr@wpi.edu) and the University Compliance Officer (Jon Bartelson, Tel. 508-831-5725, Email: jonb@wpi.edu).

**Your participation in this research is voluntary.** Your refusal to participate will not result in any penalty to you or any loss of benefits to which you may otherwise be entitled. You may decide to stop participating in the research at any time without penalty or loss of other benefits. The project investigators retain the right to cancel or postpone the experimental procedures at any time they see fit.

**By signing below,** you acknowledge that you have been informed about and consent to be a participant in the study described above. Make sure that your questions are answered to your satisfaction before signing. You are entitled to retain a copy of this consent agreement.

Date:  $\Box$ 

Study Participant Signature

Study Participant Name (Please print)

**\_\_\_\_\_\_\_\_\_\_\_\_\_\_\_\_\_\_\_\_\_\_\_\_\_\_\_** 

Date:

Signature of Person who explained this study

## <span id="page-58-0"></span>Appendix C: Survey questions and results

− Survey Question 1

How easy was it to use the tokens as game pieces? 11 responses

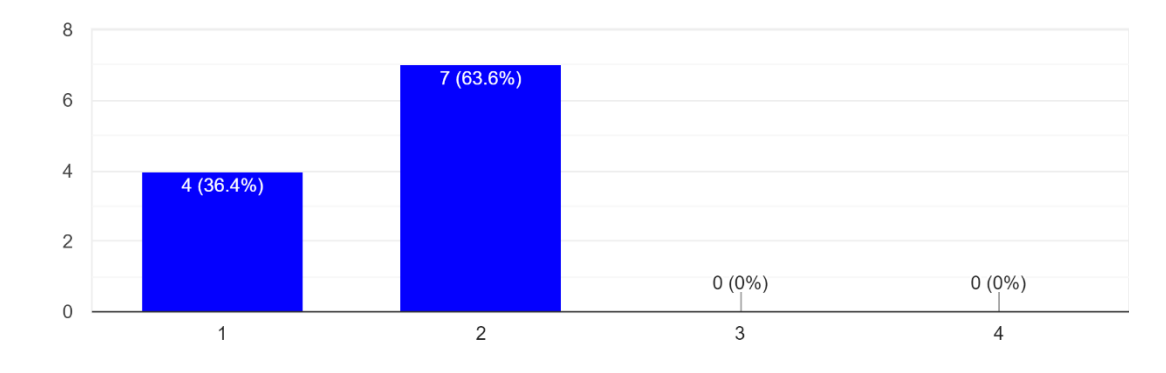

− Survey Question 2

How often did you have problems with moving the game piece? 11 responses

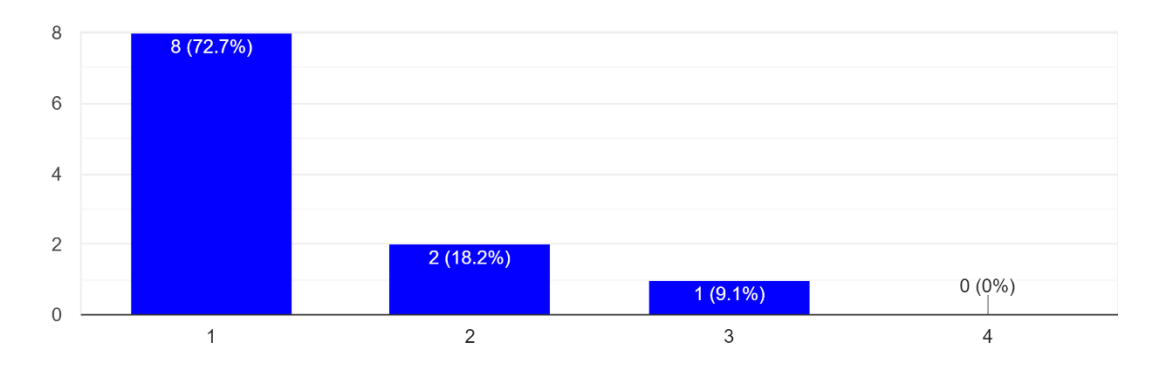

− Survey Question 3

Did you ever move the pieces by lifting them? 11 responses

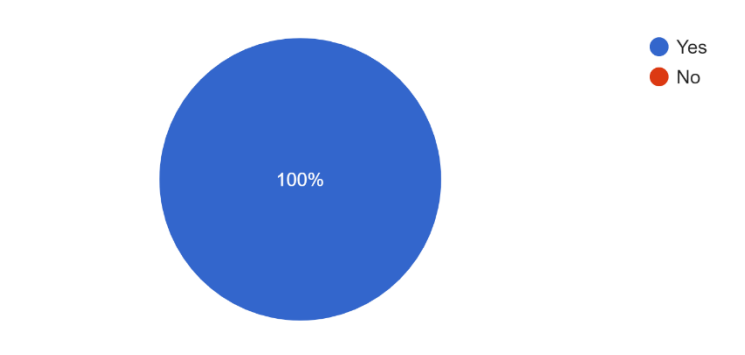

− Survey Question 4

Did you ever move the pieces by sliding them across the screen? 11 responses

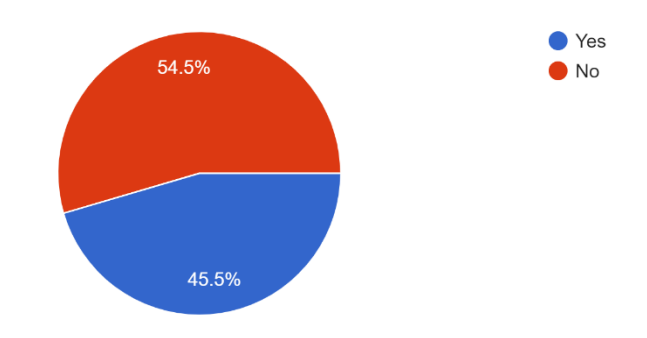

− Survey Question 5

Did you prefer sliding or lifting the piece to move it? 11 responses

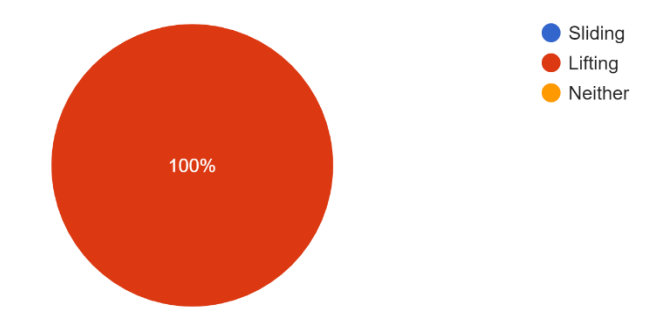

#### − Survey Question 6

11 responses

Were there any specific problems that you noticed while playing?

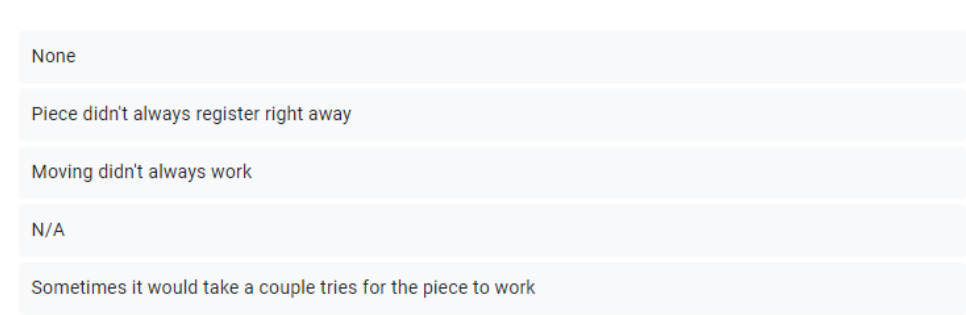

− Survey Question 7

What is your opinion on the size of the screen provided for playing the game? 11 responses

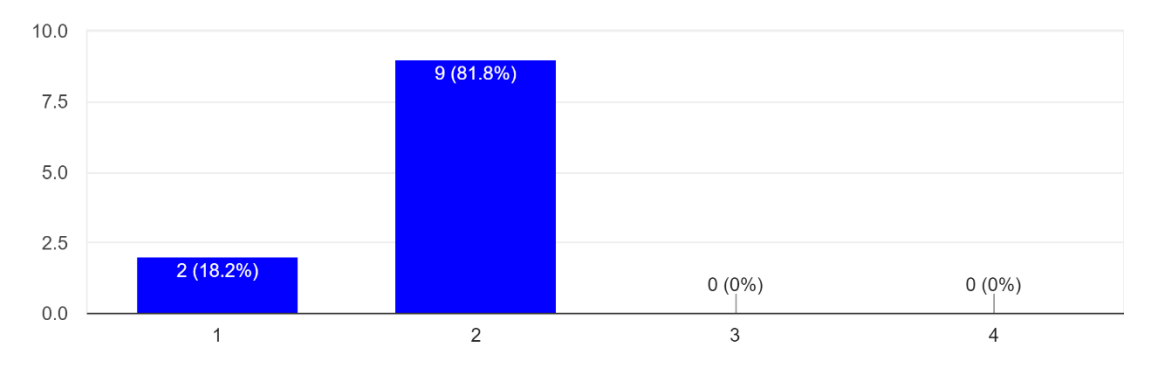

− Survey Question 8

Do you have any comments or concerns about the way in which you played the game? 11 responses

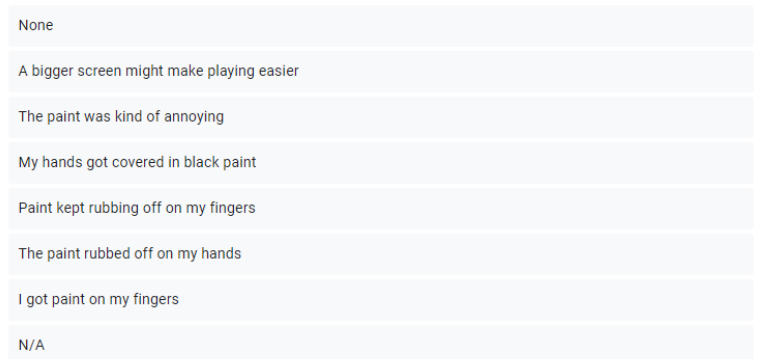

## <span id="page-61-0"></span>Appendix D: Minotauros JavaScript Library JSDoc

Link to the JSDoc:<https://drewt96.github.io/Minotauros/Minotauros.html>

## Minotauros

Minotauros

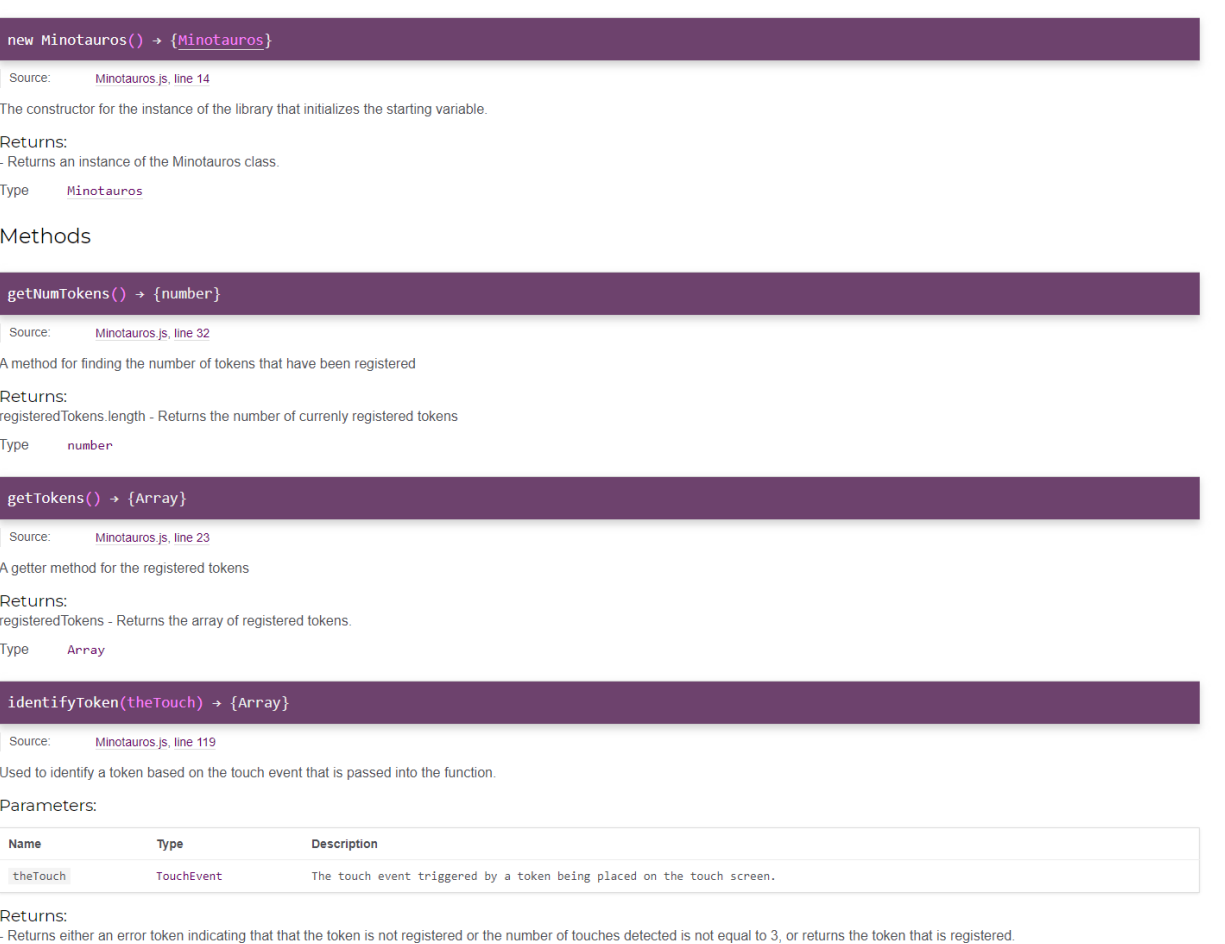

#### $\phi$  identifyToken(theTouch)  $\rightarrow$  {Array}

#### Minotauros.is. line 119 Source:

Used to identify a token based on the touch event that is passed into the function.

#### Parameters:

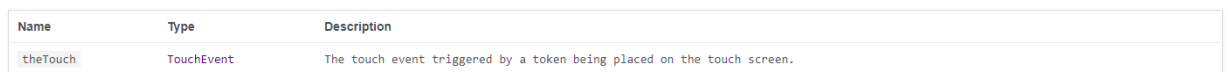

Returns:

- Returns either an error token indicating that that the token is not registered or the number of touches detected is not equal to 3, or returns the token that is registered.

Array Type

#### registerToken(angle1, angle2, angle3, name)

Source: Minotauros.js, line 45

A method for storing the information for a new token in registered Tokens based on angles created by the triangle formed by connecting the dots on the bottom of a token.

#### Parameters:

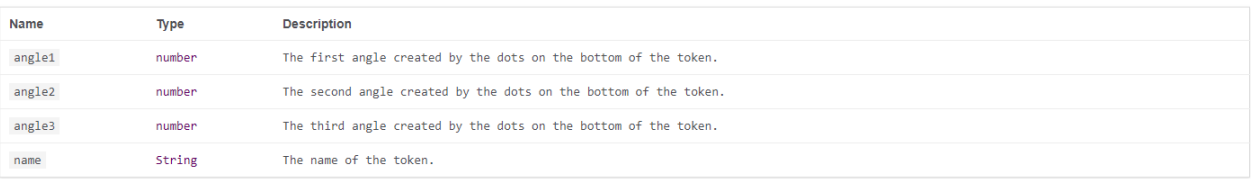

#### registerTokenTouch(theTouch) → {Array}

Source: Minotauros.js, line 93

Used to register a token by placing it on the screen and sensing the touch events.

#### Parameters:

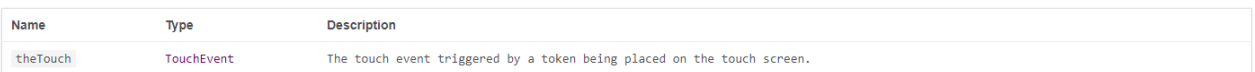

#### Returns:

thelToken - Returns either an error token indicating that that the token is already registered or the number of touches detected is not equal to 3, or returns the newly registered token. Type Array

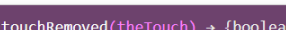

#### Source: Minotauros.js, line 191

Used to determine if, when a touch event ends, a token has been removed from the touch screen.

ŕ.

#### Parameters:

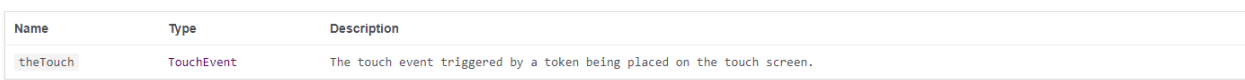

#### Returns:

- Returns true if less than 3 touches are detected and returns false otherwise.

#### $updateTokenPosition(x1, y1, x2, y2, x3, y3, name) \rightarrow {Array.sumber}$

#### Source: Minotauros.js, line 66

A method to update the position of a token as it is moved around the touch screen based on the centerpoint of the three dots on the bottom of the token.

#### Parameters:

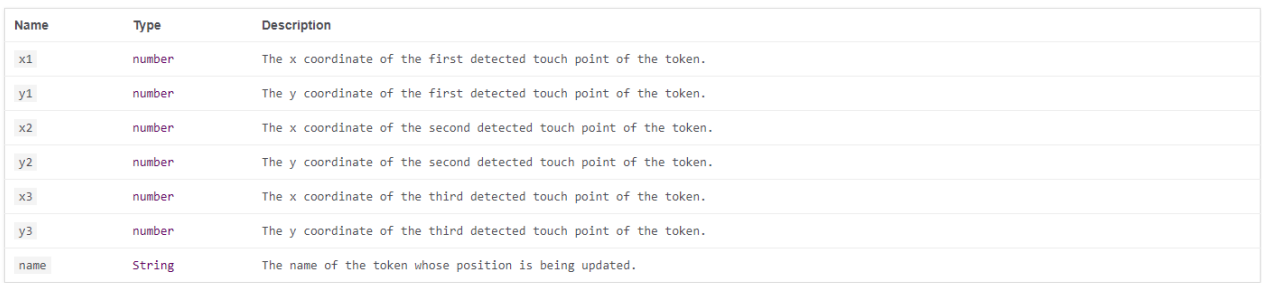

Returns:

- Return the x and y coordinates that represent the updated location of the token.

Type Array.<number>

## <span id="page-63-0"></span>Appendix E: GitHub Repository

Link to the Repository:<https://github.com/drewt96/Minotauros>